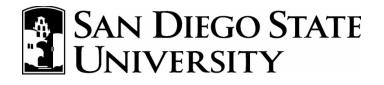

# **Access Online**

## Cardholder Transaction Approval Training

# Contents

| Introduction                                   | 3  |
|------------------------------------------------|----|
| Cardholder Transaction Approval                | 5  |
| View Transactions                              | 6  |
| Reallocate a Transaction                       | 11 |
| Add a Comment to a Transaction                 | 14 |
| Approve Transactions                           | 17 |
| Pull Back a Transaction                        | 25 |
| Manage a Rejected Transaction                  | 28 |
| Dispute a Transaction                          | 31 |
| Cancel a Dispute                               | 37 |
| View Approval History                          | 42 |
| How to Print Your Statement                    | 45 |
| How to Run and Print Transaction Detail Report | 49 |
| Submission of Paperwork                        | 55 |
| Resources Available to You                     | 56 |

# Introduction

Two basic users will use the Transaction Approval Process (TAP) function:

1) **Cardholders-** Cardholders will use TAP to approve, reallocate and forward transactions to their approval manager.

2) **Approving Managers-** Approval managers will use TAP to review, reject or final approve transactions forwarded to them.

Both approval managers and cardholders can perform the following basic procedures:

- 1) Approve Transactions- Cardholders and approval managers can approve transactions.
- 2) Pull Back Transactions- Both cardholders and approving managers can pull back transactions that have not been modified yet.

### In Addition, Approval Managers Can:

**3) Reject Transactions-** Approval managers can reject transactions and send them back to the cardholder. The rejecting approval manager must specify a rejection reason so that the cardholder receiving the rejected transaction knows how to manage it.

## **TAP Overview**

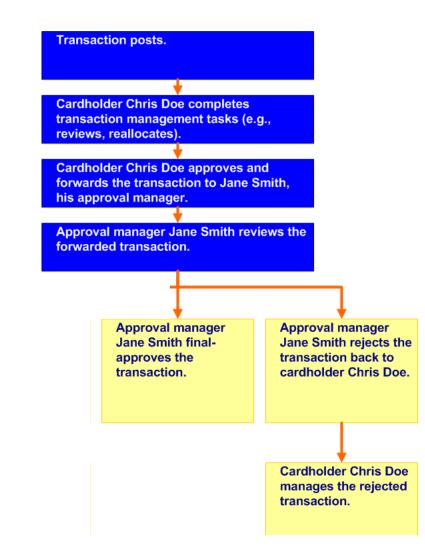

## **Cardholder Transaction Approval**

Includes:

- Viewing Transactions
- Reallocating Transactions
- Approving Transactions
- Managing Rejected Transactions
- Dispute a Transactions
- Cancel a Disputed Transaction

## **View Transactions**

Request Status Queue Active Work Queue System Administration Account Administration Payment Plus Order Management Transaction Management Enhanced Supplier Management Data Exchange Account Information Reporting My Personal Information

Home Contact Us

### Message from U.S. Bank

Welcome! You are viewing Access Online, the latest innovation in our complete set of commercial card tools. Access Online is a web-enabled program management and reporting tool offering a feature-rich platform that can be easily configured and deployed to meet the unique needs of our clients. Our clients have the ability to implement the features and functionality that best support and/or enhance their business processes. Access Online harnesses the power of the Internet within a secured environment bringing our clients online access to their payment solutions anytime, anywhere. When our clients are ready, so is Access Online.

★ Log Out

Account Activity Select an Account

Purchasing Card

To view transactions:

1. From the Left-Column Navigation Bar select the **Transaction Management** high-level task. The *Transaction Management* screen displays.

### View Transactions- Continued

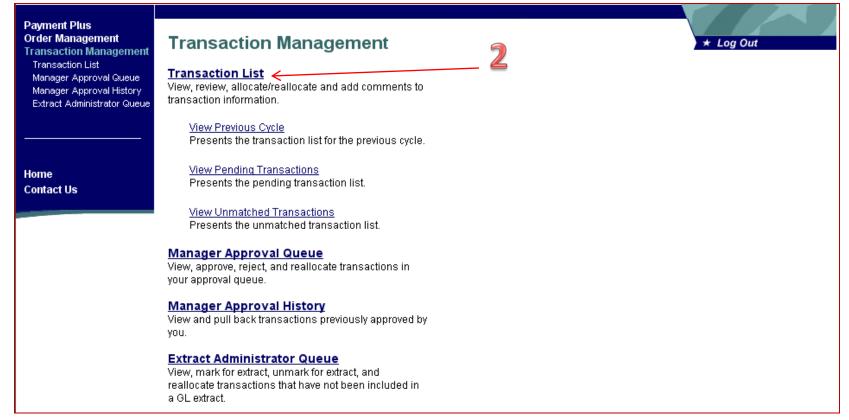

**2.** Click the **Transaction List** link. The *Transaction Management: Search and Select an Account* screen displays.

Tip! If you have access to only one account you will go directly to the *Transaction Management: Transaction List screen after selecting the Cardholder Transaction Management link. Otherwise, you will need to select which account you want to work with.* 

## Transaction Management

#### **Cardholder Account Search**

Search for an account by Cardholder Account Number, Name, or Social Security Number. You can also find a cardholder account by first <u>Searching for a Managing Account</u>.

| Acco   | unt Number:         |                 |                  |                |                    |
|--------|---------------------|-----------------|------------------|----------------|--------------------|
| OR     | Last Name:<br>smith | Figt Na         | ame:             |                |                    |
| OR     | Social Security     | y Numbetz       |                  |                |                    |
| Se     | earch               | 4               |                  |                |                    |
| Record | ds 1 - 3 of 3       | -               | 5                |                |                    |
| Рго    | duct Name           | Cardholder Name | Account Number   | Account Status | Status Description |
| Cor    | porate Card         | Smith, Jane     | 4716555512345678 |                | ""-OPEN            |
| Cor    | porate Card         | Smith, David    | 4716555522345678 |                |                    |
| Cor    | rporate Card 🎸      | Smith, Mary     | 4716555512345678 |                | ""-OPEN            |

Records 1 - 3 of 3

**3**. Type full or partial search criteria in one of the *Search fields (e.g., Account Number, Last Name):* 

**4**. Click the **Search** button. The accounts that match your search criteria display at the bottom of the screen.

**5**. Select the **Product Name** link (e.g., **Corporate Card = Procurement Card**) for the desired account. The *Transaction Management: Cardholder Transaction List* screen displays. By default, the current cycle is selected.

#### Transaction Management ★ Log Out Card Account Summary with Transaction List Switch Accounts Create Manage >>> Trans List Manager's Queue Extract Queue [-] Card Accour Outstanding Orders: \$15,949.595 ....5678 Account Number: JANE SMITH Unmatched Transactions: Account Name: \$7,333.08 56 Search Billing Cycle Close Date: All \$7,383.49 Total Transactions: 58 Final Approved Transactions: \$0.00 n 0.0% Reallocated Transactions: \$50.412 % Final Approved Transactions: 0.0% % Reallocated Transactions: 0.6% 3.4% 🗿 Open Account Search Cific a Return to top Advanced Search Transaction Amount: Purchase ID: Approval Status: All -Pull Back Eligibility: Order Match Status: All Reallocated Transactions: Disputed Transactio<u>ns</u>: Reviewed Transactions: --Display 25 1 Transactions per page Search Reset & Search with Defaults [-] Transaction List Return to top ords 1 - 25 of 58 👩 Page: 1 | 2 | 3

6. Filter your transactions by any of the following criteria:

- a. Select a cycle date from the Billing Cycle End Date drop-down list.
- *b. To filter* by transaction amount, select a qualifier from the *Transaction Amount* drop-down list and type an amount in the Transaction Amount \$ field.
- c. Type a purchase ID in the Purchase ID field, if desired.
- d. To filter the list by status
- 7. Select the number of transactions to display from the Display drop-down list.
- 8. Click the Search button. The transactions that match your filtering criteria display.

### View Transactions- Continued

| ransaction Mana                                                     | gement                                                                                                    |                                                                                                    |                                                                                                    |                                                                                         |                      |                                                                                          |          |                                                                                                    |                                                                                   |
|---------------------------------------------------------------------|----------------------------------------------------------------------------------------------------|----------------------------------------------------------------------------------------------------|----------------------------------------------------------------------------------------------------|-----------------------------------------------------------------------------------------|----------------------|------------------------------------------------------------------------------------------|----------|----------------------------------------------------------------------------------------------------|-----------------------------------------------------------------------------------|
|                                                                     | th Transaction List                                                                                                    |                                                                                                    | ★ Log                                                                                                    | Out                                                                                     |                      |                                                                                          |          |                                                                                                    |                                                                                   |
|                                                                     |                                                                                                    |                                                                                                    |                                                                                                    |                                                                                         |                      |                                                                                          |          |                                                                                                    |                                                                                   |
| Card Account Number: ***********5                                   |                                                                                                    |                                                                                                    | Switch Accounts                                                                                                    |                                                                                         |                      |                                                                                          |          |                                                                                                    |                                                                                   |
| reate Manage » Trans List Ma                                        | nagers Queue <u>Extract Queue</u>                                                                                                    |                                                                                                    |                                                                                                    |                                                                                         |                      |                                                                                          |          |                                                                                                    |                                                                                   |
|                                                                     |                                                                                                    |                                                                                                    |                                                                                                    |                                                                                         |                      |                                                                                          |          |                                                                                                    |                                                                                   |
| -] Card Account Summar                                              | Ŷ                                                                                                    |                                                                                                    |                                                                                                    |                                                                                         |                      |                                                                                          |          |                                                                                                    |                                                                                   |
| count Number:                                                       | O5678                                                                                                    | Outstanding                                                                                                    |                                                                                                    |                                                                                         |                      |                                                                                          |          |                                                                                                    |                                                                                   |
| count Name:                                                         | JANE SMITH                                                                                                    | Unmatched                                                                                                    | Transactions: \$7,333.08                                                                                                    | 56                                                                                      |                      |                                                                                          |          |                                                                                                    |                                                                                   |
| lling Cycle Close Date: All                                         | <ul> <li>Search</li> </ul>                                                                                                    |                                                                                                    |                                                                                                    |                                                                                         |                      |                                                                                          |          |                                                                                                    |                                                                                   |
| otal Transactions:<br>eallocated Transactions:                      | \$7,383.49<br>\$50.41                                                                                                    |                                                                                                    | ved Transactions: \$0.00<br>roved Transactions: 0.0%                                                                                                    | 0<br>0.0%                                                                               |                      |                                                                                          |          |                                                                                                    |                                                                                   |
| Reallocated Transactions:                                           | 0.6%                                                                                                    | 3.4%                                                                                                    |                                                                                                    | 0.0 %                                                                                   |                      |                                                                                          |          |                                                                                                    |                                                                                   |
| ) Open Account                                                      |                                                                                                    |                                                                                                    |                                                                                                    |                                                                                         |                      |                                                                                          |          |                                                                                                    |                                                                                   |
|                                                                     |                                                                                                    |                                                                                                    |                                                                                                    |                                                                                         |                      |                                                                                          |          |                                                                                                    |                                                                                   |
| +] Search Criteria                                                  |                                                                                                    |                                                                                                    | Return to top                                                                                                    |                                                                                         |                      |                                                                                          |          |                                                                                                    |                                                                                   |
| -] Transaction List                                                 |                                                                                                    |                                                                                                    | Return to top                                                                                                    |                                                                                         |                      |                                                                                          |          |                                                                                                    |                                                                                   |
| nedk All Shown   Unchedk All Shown                                  | n                                                                                                    |                                                                                                    |                                                                                                    |                                                                                         |                      |                                                                                          |          |                                                                                                    |                                                                                   |
| Select Status Approval Stat                                         | tus Match Trans Posting                                                                                                    | a Merchant                                                                                                    | City/State                                                                                                    | Amount                                                                                  | Detail 🗉             | Purchase ID                                                                              | œ        | Allocation Source                                                                                                    | Last Chang                                                                        |
| Select Status <u>Approval Stat</u><br><u>®</u>                      | <u> </u>                                                                                                    |                                                                                                    | <u>City/State</u>                                                                                                    | <u>Amount</u>                                                                           |                      | Purchase ID                                                                              | <u>@</u> | Allocation Source                                                                                                    |                                                                                   |
| ®_©<br>□ Pending                                                    | <u>CO ≜ Date Date</u><br><u>10/10</u> 10/13                                                                                                    | MAID RITE OSKALOOSA                                                                                                    | . OSKALOOSA, IA                                                                                                    | \$38.95                                                                                 |                      | 1                                                                                        | <u>@</u> | Default Acct Code                                                                                                    | System                                                                            |
| ®_©<br>□ Pending<br>□ Pending                                       | <u>∞ ∆ Date Date</u><br><u>10/10</u> 10/13<br><u>10/10</u> 10/12                                                                                                    | MAID RITE OSKALOOSA<br>WENDY'S #4410 Q25                                                                                                    | . OSKALOOSA, IA<br>OSKALOOSA, IA                                                                                                    | \$38.95<br>\$7.79                                                                       | (1)                  |                                                                                          | <u>@</u> | Default Acct Code<br>Default Acct Code                                                                                                    | System<br>System                                                                  |
|                                                                     | ©▲         Date         Date           10/10         10/13           10/10         10/12           10/10         10/12                                                                                                    | MAID RITE OSKALOOSA<br>WENDY'S #4410 Q25<br>HY VEE 1162                                                                                                    | OSKALOOSA, IA<br>OSKALOOSA, IA<br>DUBUQUE, IA                                                                                                    | \$38.95<br>\$7.79<br>\$15.06                                                            |                      | 1<br>091010 131658                                                                       | <u>æ</u> | <u>Default Acct Code</u><br><u>Default Acct Code</u><br><u>Default Acct Code</u>                                                                                  | System<br>System<br>System                                                        |
| ®_©<br>□ Pending<br>□ Pending                                       | <u>∞ ∆ Date Date</u><br><u>10/10</u> 10/13<br><u>10/10</u> 10/12                                                                                                    | MAID RITE OSKALOOSA<br>WENDY'S #4410 Q25                                                                                                    | OSKALOOSA, IA<br>OSKALOOSA, IA<br>DUBUQUE, IA<br>800-747-9013, IL                                                                                                | \$38.95<br>\$7.79                                                                       | ()<br>()<br>()<br>() | 1                                                                                        | <u>æ</u> | Default Acct Code<br>Default Acct Code                                                                                                    | System<br>System<br>System                                                        |
| Pendina     Pendina     Pendina     Pendina                         | ©▲         Date         Date           10/10         10/13           10/10         10/12           10/10         10/12                                                                                                    | MAID RITE OSKALOOSA<br>WENDY'S #4410 Q25<br>HY VEE 1162                                                                                                    | OSKALOOSA, IA<br>OSKALOOSA, IA<br>DUBUQUE, IA                                                                                                    | \$38.95<br>\$7.79<br>\$15.06                                                            | ()<br>()<br>()<br>() | 1<br>091010 131658                                                                       | <b>@</b> | <u>Default Acct Code</u><br><u>Default Acct Code</u><br><u>Default Acct Code</u>                                                                                  | System<br>System<br>System<br>System                                              |
|                                                                     | Q ▲         Date         Date           10/10         10/13           10/10         10/12           10/10         10/12           10/10         10/12           10/07         10/12           10/10         10/12           10/10         10/12           10/10         10/12                                                                                                    | MAID RITE OSKALOOSA<br>WENDY'S #4410 Q25<br>HY VEE 1162<br>FIRST TO THE FINIS                                                                                                    | OSKALOOSA, IA<br>OSKALOOSA, IA<br>DUBUQUE, IA<br>800-747-9013, IL                                                                                                | \$38.95<br>\$7.79<br>\$15.06<br>\$30.90<br>~~~~~~~~~~~~~~~~~~~~~~~~~~~~~~~~~~~          | ()<br>()<br>()<br>() | 1<br>091010 131658<br>2000000                                                            |          | Default Acct Code<br>Default Acct Code<br>Default Acct Code<br>Default Acct Code                                                                                  | System<br>System<br>System<br>System                                              |
| Pendina     Pendina     Pendina     Pendina     Pendina     Pendina | Q ▲         Date         Date           10/10         10/13           10/10         10/12           10/10         10/12           10/10         10/12           10/07         10/12           10/10         10/12           10/10         10/12           10/10         10/12           10/10         10/12           10/10         10/12           000         05/23           060         05/23                                                                                                    | MAID RITE OSKALOOSA<br>WENDY'S #4410 Q25<br>HY VEE 1162<br>FIRST TO THE FINIS<br>SUPWAY, QQQ74674,<br>101 JIMMY JOHNS                                                                              | OSKALOOSA, IA<br>OSKALOOSA, IA<br>DUBUQUE, IA<br>800-747-9013, IL<br>OSKALOOSA, JA<br>CEDAR RAPIDS,                                                              | \$38.95<br>\$7.79<br>\$15.06<br>\$30.90<br>~~~~~~~~~~~~~~~~~~~~~~~~~~~~~~~~~~~          |                      | 1<br>091010 131658<br>2000000                                                            |          | Default Acct Code<br>Default Acct Code<br>Default Acct Code<br>Default Acct Code<br>Default Acct Code                                                             | System<br>System<br>System<br>System                                              |
|                                                                     | Q ▲         Date         Date           10/10         10/13           10/10         10/12           10/10         10/12           10/10         10/12           10/07         10/12           10/07         10/12           10/07         10/12           10/07         10/12           10/07         10/12           10/07         10/12           10/07         10/12           10/07         10/12           10/07         10/12           10/07         10/12           10/07         10/12           10/07         10/12           10/07         10/12           10/07         10/12           10/07         10/12           10/07         10/12           10/07         10/12           10/07         10/12           10/07         10/12           10/07         10/12           10/07         10/12           10/07         10/12           10/07         10/12           10/07         10/12           10/07         10/12           10/07         10/12 | MAID RITE OSKALOOSA<br>WENDY'S #4410 Q25<br>HY VEE 1162<br>FIRST TO THE FINIS<br>SUPWAY, QQQ74674,<br>01 JIMMY JOHNS<br>701 MCDONALD'S M671                                                        | OSKALOOSA, IA<br>OSKALOOSA, IA<br>DUBUQUE, IA<br>800-747-9013, IL<br>OSKALOOSA, JA<br>CEDAR RAPIDS,                                                              | \$38.95<br>\$7.79<br>\$15.06<br>\$30.90<br>~~~~52~~~~<br>IA \$7.06                      |                      | 1<br>091010 131658<br>2000000<br>-4403154100068******                                    |          | Default Acct Code<br>Default Acct Code<br>Default Acct Code<br>Default Acct Code<br>Default Acct Code<br>Order - Manual                                           | System<br>System<br>System<br>System<br>System                                    |
|                                                                     | Q ▲         Date         Date           10/10         10/13           10/10         10/12           10/10         10/12           10/10         10/12           10/07         10/12           10/07         10/12           10/07         10/12           10/07         10/12           10/07         10/12           10/07         10/12           10/07         10/12           10/07         10/12           10/07         10/12           10/07         10/12           10/07         10/12           10/07         10/12           10/07         10/12           10/07         10/12           10/07         10/12           10/07         10/12           10/07         10/12           10/07         10/12           10/07         10/12           10/07         10/12           10/07         10/12           10/07         10/12           10/07         10/12           10/07         10/12           10/07         10/12           10/10         10/12 | MAID RITE OSKALOOSA<br>WENDY'S #4410 Q25<br>HY VEE 1162<br>FIRST TO THE FINIS<br>SUBWAY, QQQ74674, ~<br>701 JIMMY JOHNS<br>701 MCDONALD'S M671<br>726 HYATT REGENCY R                              | OSKALOOSA, IA<br>OSKALOOSA, IA<br>DUBUQUE, IA<br>800-747-9013, IL<br>CEDAR RAPIDS,<br>9 OF IA DUBUQUE, IA                                                        | \$38.95<br>\$7.79<br>\$15.06<br>\$30.90<br>~~~~~~~~~~~~~~~~~~~~~~~~~~~~~~~~~~~          |                      | 1<br>091010 131658<br>2000000<br>- 440315410006840000<br>07637976719VP1Y7000025468       |          | Default Acct Code<br>Default Acct Code<br>Default Acct Code<br>Default Acct Code<br>Default Acct Code<br>Order-Manual<br>Default Acct Code                        | System<br>System<br>System<br>System<br>System<br>Winter, Kay<br>System<br>System |
|                                                                     | Q ▲         Date         Date           10/10         10/13           10/10         10/12           10/10         10/12           10/10         10/12           10/07         10/12           10/07         10/12           10/07         10/12           10/07         10/12           10/07         10/12           10/07         10/12           10/07         10/12           10/07         10/12           10/07         10/12           10/07         10/12           10/07         10/12           10/07         10/12           10/07         10/12           10/07         10/12           10/07         10/12           10/07         10/12           10/07         10/12           10/07         10/12           10/07         10/12           10/07         10/12           10/07         10/12           10/07         10/12           10/07         10/12           10/07         10/12           10/07         10/12           10/10         10/12 | MAID RITE OSKALOOSA<br>WENDY'S #4410 Q25<br>HY VEE 1162<br>FIRST TO THE FINIS<br>SUBWAY, QQQ7,467,4,<br>OI JIMMY JOHNS<br>IMMY JOHNS<br>IMCDONALD'S M671<br>MCDONALD'S M671<br>(26 HYATT REGENCY R | OSKALOOSA, IA<br>OSKALOOSA, IA<br>DUBUQUE, IA<br>800-747-9013, IL<br>CEDAR RAPIDS,<br>9 OF IA<br>DUBUQUE, IA<br>VERFRONT ST. LOUIS, MO<br>VERFRONT ST. LOUIS, MO | \$38.95<br>\$7.79<br>\$15.06<br>\$30.90<br>~P4&52~~~<br>IA \$7.06<br>\$4.70<br>\$337.98 |                      | 1<br>091010 131658<br>2000000<br>- 4403154100068******<br>07637976719VP1Y7000025468<br>0 |          | Default Acct Code<br>Default Acct Code<br>Default Acct Code<br>Default Acct Code<br>Default Acct Code<br>Order - Manual<br>Default Acct Code<br>Default Acct Code | System<br>System<br>System<br>System<br>Winter, Kay<br>System<br>System           |
|                                                                     | Oate         Date         Date           10/10         10/13           10/10         10/12           10/10         10/12           10/10         10/12           10/10         10/12           10/10         10/12           10/10         10/12           10/10         10/12           10/10         10/12           10/10         10/12           05/29         06/           05/24         05/           05/24         05/           Other         Athend                                                                                                    | MAID RITE OSKALOOSA<br>WENDY'S #4410 Q25<br>HY VEE 1162<br>FIRST TO THE FINIS<br>SUBWAY, QQQ7,467,4,<br>OI JIMMY JOHNS<br>IMMY JOHNS<br>IMCDONALD'S M671<br>MCDONALD'S M671<br>(26 HYATT REGENCY R | OSKALOOSA, IA<br>OSKALOOSA, IA<br>DUBUQUE, IA<br>800-747-9013, IL<br>CEDAR RAPIDS,<br>9 OF IA<br>DUBUQUE, IA<br>VERFRONT ST. LOUIS, MO<br>VERFRONT ST. LOUIS, MO | \$38.95<br>\$7.79<br>\$15.06<br>\$30.90<br>~P4&52~~~<br>IA \$7.06<br>\$4.70<br>\$337.98 |                      | 1<br>091010 131658<br>2000000<br>- 4403154100068******<br>07637976719VP1Y7000025468<br>0 |          | Default Acct Code<br>Default Acct Code<br>Default Acct Code<br>Default Acct Code<br>Default Acct Code<br>Order - Manual<br>Default Acct Code<br>Default Acct Code | System<br>System<br>System<br>System<br>Winter, Kay<br>System<br>System           |
|                                                                     | Oate         Date         Date           10/10         10/13           10/10         10/12           10/10         10/12           10/10         10/12           10/10         10/12           10/10         10/12           10/10         10/12           10/10         10/12           10/10         10/12           10/10         10/12           05/29         06/           05/24         05/           05/24         05/           Other         Athend                                                                                                    | MAID RITE OSKALOOSA<br>WENDY'S #4410 Q25<br>HY VEE 1162<br>FIRST TO THE FINIS<br>SUBWAY, QQQ7,467,4,<br>OI JIMMY JOHNS<br>IMMY JOHNS<br>IMCDONALD'S M671<br>MCDONALD'S M671<br>(26 HYATT REGENCY R | OSKALOOSA, IA<br>OSKALOOSA, IA<br>DUBUQUE, IA<br>800-747-9013, IL<br>CEDAR RAPIDS,<br>9 OF IA<br>DUBUQUE, IA<br>VERFRONT ST. LOUIS, MO<br>VERFRONT ST. LOUIS, MO | \$38.95<br>\$7.79<br>\$15.06<br>\$30.90<br>~P4&52~~~<br>IA \$7.06<br>\$4.70<br>\$337.98 |                      | 1<br>091010 131658<br>2000000<br>- 4403154100068******<br>07637976719VP1Y7000025468<br>0 |          | Default Acct Code<br>Default Acct Code<br>Default Acct Code<br>Default Acct Code<br>Default Acct Code<br>Order - Manual<br>Default Acct Code<br>Default Acct Code | System<br>System<br>System<br>System<br>System<br>Winter, Kay<br>System<br>System |

**Tip!** From this screen, you can perform transaction management tasks (e.g., reallocate or approve a transaction). Once you have completed any necessary transaction management tasks you are ready to approve the transaction.

## **Reallocate a Transaction**

When you reallocate a transaction, you change the accounting information to allocate the transaction to an accounting code different than your default accounting code. Transactions cannot be split between two accounting codes.

#### [-] Transaction List

Return to top

Records 1 - 15 of 15

Check All Shown | Uncheck All Shown

| Select Stat | tus <u>Approval Trans Postin</u><br>D Status Date Date | g <u>Merchant</u>        | City/State       | <u>Amount</u> | <u>Detail</u> 🕑 <u>Purchase ID</u>      | Accounting Code             |
|-------------|--------------------------------------------------------|--------------------------|------------------|---------------|-----------------------------------------|-----------------------------|
|             | Pending 07/21 07/23                                    | GRAINGER 494             | 877-6994890, MN  | \$33.94       |                                         | 9232 277 542 10230 0SLB7264 |
|             | Pending 07/19 07/20                                    | MCMASTER-CARR SUPPLY     | 630-834-9600, IL | \$60.01       | 02-2108                                 | 9232 277 542 10230 0SLB7264 |
|             | Pending 07/18 07/19                                    | F & H FOOD EQUIPMENT CO  | 417-881-6114, MO | \$189.60 CR   | 000000000000000000000000000000000000000 | 9232 277 542 10230 0SLB7264 |
|             | Pending 07/18 07/19                                    | F & H FOOD EQUIPMENT CO  | 417-881-6114, MO | \$940.86 CR   | 000000000000000000000000000000000000000 | 9232 277 542 10230 0SLB7264 |
|             | Pending 07/18 07/19                                    | F & H FOOD EQUIPMENT CO  | 417-881-6114, MO | \$83.06       | 02-215735342                            | 9232[277]542[10230]0SLB7264 |
|             | Pending 07/18 07/19                                    | MSC INDUSTRIAL SUPPLY CO | 800-645-7270, NY | \$67.39       | 015428319                               | 9232 277 542 10230 0SLB7264 |
|             | Pending 07/18 07/19                                    | EDELMANN & ASSOCIATES    | PLYMOUTH, MN     | \$12.77       | 02-2068                                 | 9232 277 542 10230 0SLB7264 |
|             | Pending 07/18 07/19                                    | EDELMANN & ASSOCIATES    | PLYMOUTH, MN     | \$12.77       | 02-2068                                 | 9232 277 542 10230 0SLB7264 |
|             | Pending 07/18 07/19                                    | GRAINGER 494             | 877-6994890, MN  | \$42.09       |                                         | 9232[277]542[10230]0SLB7264 |
|             | Pending 07/16 07/18                                    | GRAYBAR ELECTRIC         | 3202030210, MN   | \$30.03       | 1461892 🍠                               | 9232 277 542 10230 0SLB7264 |
|             | Pending 07/16 07/17                                    | UNITED ELECTRIC #7649    | 651-582-3900, MN | \$63.73       | 02-2078 🍊                               | 9232 277 542 10230 0SLB7264 |
|             | Pending 07/12 07/16                                    | MOTION INDUSTRIES MN28   | 320-656-1111, MN | \$99.69       | 02-2043                                 | 9232 277 542 10230 0SLB7264 |
|             | Pending 07/13 07/16                                    | F & H FOOD EQUIPMENT CO  | 417-881-6114, MO | \$35.00       | 02-200734301-0                          | 9232 277 542 10230 0SLB7264 |
|             | Pending 07/13 07/16                                    | UNITED ELECTRIC #7649    | 651-582-3900, MN | \$17.87       | 0202092                                 | 9232 277 542 10230 0SLB7264 |
|             | Pending 07/12 07/13                                    | UNITED ELECTRIC #7649    | 651-582-3900, MN | \$98.99       | 02-2103                                 | 9232 277 542 10230 0SLB7264 |
| 🔘 Disputed  | Areallocated                                           |                          |                  |               |                                         |                             |

Check All Shown | Uncheck All Shown

Records 1 - 15 of 15

Reallocate ) ( Mass Reallocate ) ( Approve ) ( Pull Back )

To reallocate a transaction:

- 1. To navigate to the *Transaction List screen repeat* the steps on slides 6-10 of this presentation.
- On the Transaction Management: Transaction List screen, click the Accounting Code link next to the transaction you wish to reallocate. The Transaction Management: Detail screen displays with the Allocations tab open.

### Reallocate a Transaction- Continued

| 6            | 🔋 Tr | ansaction Management - Allocations Tab - Windows Internet Explorer                                                                                                    |        |
|--------------|------|----------------------------------------------------------------------------------------------------|--------|
|              | 9    | 🕙 🗸 🙋 https://access.usbank.com/cpsApp1/USBComServlet                                                                                                    | • •    |
| E            | jle  | Edit <u>V</u> iew F <u>a</u> vorites <u>T</u> ools <u>H</u> elp                                                                                                    |        |
| 5            | 2    | 🛠 🏈 Transaction Management - Allocations Tab                                                                                                    | • *    |
|              |      | 05/27 05/28 GOOGLE*ADWS3045196323 CC@GOOGLE.COM, CA \$560.36 🛞 8498282023 43010.508.66079.0000.4411.101                                                                                                    | 7.     |
|              | D    | Disputed 🕕 , 💷 Trans Detail Level 🐼 Reallocated                                                                                                    |        |
|              | s    | Summary Allocations Transaction Line Items Comments Approval History                                                                                                    |        |
|              |      | The Allocations tab provides the ability to reallocate a transaction by changing the accounting information to<br>allocate an amount to a different cost center. The reallocation can be to one or to multiple accounting codes. |        |
|              |      |                                                                                                    |        |
|              |      | You can allocate amounts by dollar amount or percentage. Total allocation amounts must equal 100% of the transaction. To allocate to additional accounting codes, click the "Add" button.                                        |        |
|              |      | After adding, modifying or deleting allocations, click the "Save Allocations" button to save changes.                                                                                                    |        |
|              |      | * = required Allocation Source: Default Acct Code Last Changed by: System                                                                                                    |        |
|              |      | Remove         Amount         Percent         Accounting Code - Segment Name (Length)         Favorite           SDSU (35)         RED ID (14)         Favorite                                                                  |        |
|              |      | \$ 560.36         OR         100.00 %         * Q         REDID809XXXXX * Q         Add as Favorite                                                                                                    |        |
|              | 0    |                                                                                                    |        |
|              | •    | Remove 2                                                                                                    |        |
|              | 1    | Total Allocated: \$ 560.36 100.00 % Apply Accounting Code: • Apply                                                                                                    |        |
|              | 4    | Amount Remaining: \$ 0.00 % Additional Allocation(s): 1 Add                                                                                                    |        |
| $\checkmark$ |      | Note: Rows marked for deletion are subtracted from Total Allocated and Amount Remaining values.                                                                                                    |        |
|              | 4    | Save Allocations                                                                                                    |        |
|              |      | Save Allocations                                                                                                    |        |
|              |      |                                                                                                    | •<br>• |
|              |      | 🛛 🗍 🔂 Internet 🔍 100%                                                                                                    | • //.  |

**3.** To reallocate the entire transaction to a single accounting code: Remove the Account Code Segment and click the Magnifying Glass icon to bring up a Valid Value List (VVL) of additional approved oracle strings. VVL= List of Approved Oracle Account Strings.

**4.** Click the **Save Allocations** button. A confirmation message displays and an icon displays next to the transaction. The allocation information is always accessible on the *Allocations* tab whenever you access transaction detail.

## Add Comments to Transaction

Adding comments to a transactions allows your Approving Manager, Accounts Payable and Auditors to see what was purchased and for what reason.

| Transaction Mana<br>Card Account Summary w |                                                        |                                   | * Log                             | Out           |                 |               |          |                     |                 |
|--------------------------------------------|--------------------------------------------------------|-----------------------------------|-----------------------------------|---------------|-----------------|---------------|----------|---------------------|-----------------|
| Card Account Number: **********            | 5678, JANE SMITH                                       |                                   | Switch Accounts                   |               |                 |               |          |                     |                 |
| Create Manage » Trans List M               | anager's Queue <u>Extract Queue</u>                    |                                   |                                   |               |                 |               |          |                     |                 |
|                                            |                                                        |                                   |                                   |               |                 |               |          |                     |                 |
| [-] Card Account Summa                     | ry                                                     |                                   |                                   |               |                 |               |          |                     |                 |
| Account Number:<br>Account Name:           | <b>⊙</b> 5678<br>JANE SMITH                            | Outstanding Ord<br>Unmatched Tran |                                   |               |                 |               |          |                     |                 |
| Billing Cycle Close Date: All              | <ul> <li>Search</li> </ul>                             |                                   |                                   |               |                 |               |          |                     |                 |
| Total Transactions:                        | \$7,383.49                                             | 58 Final Approved T               | ransactions: \$0.00               | 0             |                 |               |          |                     |                 |
| Reallocated Transactions:                  | \$50.41                                                | 2 % Final Approve                 | d Transactions: 0.0%              | 0.0%          |                 |               |          |                     |                 |
| % Reallocated Transactions:                | 0.6%                                                   | 3.4%                              |                                   |               |                 |               |          |                     |                 |
| O Open Account                             |                                                        |                                   |                                   |               |                 |               |          |                     |                 |
|                                            |                                                        |                                   |                                   |               |                 |               |          |                     |                 |
| [+] Search Criteria                        |                                                        |                                   | Return to top                     |               |                 |               |          |                     |                 |
|                                            |                                                        |                                   |                                   |               |                 |               |          |                     |                 |
| [-] Transaction List                       |                                                        |                                   | Return to top                     |               |                 |               |          |                     |                 |
| Records 1 - 25 of 58                       |                                                        |                                   |                                   |               |                 |               |          |                     |                 |
| Page: <b>1</b>   <u>2   3</u>              | ~                                                      |                                   |                                   |               |                 |               |          |                     |                 |
| Check All Shown Uncheck All Show           | <u>vn</u> / 📥                                          |                                   |                                   |               |                 |               |          |                     |                 |
| Select Status <u>Approval State</u>        | <u>itus Match Trans Postin</u><br>≌_≜ <u>Date Date</u> | g <u>Merchant</u>                 | <u>City/State</u>                 | <u>Amount</u> | <u>Detail</u> 🕒 | Purchase ID   | <u>@</u> | Allocation Source   | Last Changed By |
| Pending                                    | <u>10/10</u> 10/13                                     | MAID RITE OSKALOOSA               | OSKALOOSA, IA                     | \$38.95       | (1)             | 1             |          | Default Acct Code   | System          |
| Pending                                    | <u>10/10</u> 10/12                                     | WENDY'S #4410 Q25                 | OSKALOOSA, IA                     | \$7.79        | (1)             | 091010 131658 |          | Default Acct Code   | System          |
| Pending                                    | <u>10/10</u> 10/12                                     | HY VEE 1162                       | DUBUQUE, IA                       | \$15.06       |                 |               |          | Default Acct Code   | System          |
| Pending                                    | <u>10/07</u> 10/12                                     | FIRST TO THE FINIS                | 800-747-9013, IL                  | \$30.90       | (1)             | 2000000       |          | Default Acct Code   | System          |
| Unto pordinan                              |                                                        |                                   | ~~~~~~~~~~~~~~~~~~~~~~~~~~~~~~~~~ | ~~46.52~      | ~~~~~           |               | eren     | "Default Acct Code. | System          |

## 1. Select the Transaction by clicking on the Approved Status Column.

### Add Comments to Transaction (continued)

| 🧀 Transaction Management - Comments Tab - Windows Internet Explorer                                                                                                    |                                           |
|----------------------------------------------------------------------------------------------------|-------------------------------------------|
| G S ▼  Image: A to the second second sec | 📕 🔄 🗙 Live Search 🖉 🗸                     |
| Elle Edit View Favorites Iools Help                                                                                                    |                                           |
| 😪 🏟 🌈 Transaction Management - Comments Tab                                                                                                    | 🟠 🔹 🔜 👻 🖶 🔹 🔂 Page 🔹 🎯 T <u>o</u> ols 🔹 🎽 |
| Card Account Number: S                                                                                                    | Switch Accounts                           |
| Trans List                                                                                                    |                                           |
| Transaction Summary                                                                                                    |                                           |
| Status Trans Date Posting Date Merchant City/State Amount Detail                                                                                                    | I 🗈 Purchase ID 🕸 Accounting Code         |
| 05/27 05/28 GOOGLE*ADWS3045196323 COBCOCLE.COM, CA \$560.36 💷                                                                                                    | 8498282023 43010.508.66079.0000.4411.1017 |
| 💿 Disputed 🕕 , 🎟 Trans Detail Level 🔗 Reallocated                                                                                                    |                                           |
| Summary Allocations Transaction Line Items Comments Approval History                                                                                                    |                                           |
| The Comments tab provides the ability to enter comments specific to your organization that enable the gathering of additional information about a transaction.                                                                                                    |                                           |
| Comments                                                                                                    |                                           |
|                                                                                                    |                                           |
|                                                                                                    |                                           |
| Save Comments                                                                                                    |                                           |
|                                                                                                    |                                           |
| << Back to Transaction List                                                                                                    |                                           |
|                                                                                                    | R031.10b7.0 usb col 1                     |
|                                                                                                    |                                           |
|                                                                                                    | •<br>•                                    |
| Done                                                                                                    | 💽 💽 Internet 🔍 100% 👻                     |

**2.** Select the **Comments** tab and type a description of the items purchased and the reason.

3. Click the Save Comments button.

## **Approve a Transactions**

To manage your own transactions, you can:

- View a list of your transactions, filtered by approval status (e.g., pending, pulled back) and other parameters
- Approve and forward a transaction to an approval manager
- Pull back a transaction as long as the approval manager (also called the *pending approver*) has not approved, rejected, or modified the transaction (e.g., reallocated, added comments, changed user line items).
- Manage a rejected transaction if your approval manager sends it back to you
- View the approval history to see the current approval status of the transaction, along with each user who approved a transaction, the date and time of each approval, and whether or not each user modified the transaction's allocation, comments, or line items.

|                                                   | mber: 3000000000000000000000000000000000000 | nager's Queue Extra           | ict Queue                |                 | ¥                                                   | witch Accounts                          |                      |              |               |                                        |           |                    |             |
|---------------------------------------------------|---------------------------------------------|-------------------------------|--------------------------|-----------------|-----------------------------------------------------|-----------------------------------------|----------------------|--------------|---------------|----------------------------------------|-----------|--------------------|-------------|
| Card Acc                                          | ount Summary                                | <b>y</b>                      |                          |                 |                                                     |                                         |                      |              |               |                                        |           |                    |             |
| ount Number                                       | :                                           | 5678<br>JANE SMITH            |                          |                 | Outstanding Order<br>Unmatched Trans                |                                         | 949.59 5<br>33.08 56 |              |               |                                        |           |                    |             |
| ing Cycle Clo                                     |                                             | Searc                         | h                        |                 |                                                     |                                         |                      |              |               |                                        |           |                    |             |
| al Transaction<br>allocated Trar<br>Reallocated T | nsactions:                                  | \$7,383.49<br>\$50.41<br>0.6% |                          | 58<br>2<br>3.4% | Final Approved Tra<br>% Final Approved <sup>-</sup> | ansactions: \$0.0<br>Transactions: 0.0% |                      | %            |               |                                        |           |                    |             |
| Open Account                                      |                                             |                               |                          |                 |                                                     |                                         |                      |              |               |                                        |           |                    |             |
| Search C                                          | riteria                                     |                               | 4                        |                 |                                                     | Return to top                           |                      |              |               |                                        |           |                    |             |
| Transacti                                         | on List                                     |                               | 9                        |                 |                                                     | Return to top                           |                      |              |               |                                        |           |                    |             |
| ords 1 - 25 of 58                                 | 3                                           |                               | ≝                        |                 |                                                     |                                         |                      |              |               |                                        |           |                    |             |
| e:1 2 3_<br>adk All Shown                         | Uncheck All Shown                           |                               |                          |                 |                                                     |                                         |                      |              |               |                                        |           |                    |             |
| elect Status<br>® D                               | Approval State                              | us March <u>Trans</u>         | <u>s Posting</u><br>Date | <u>Merchant</u> |                                                     | City/State                              | An                   | <u>nount</u> | <u>Detail</u> | Purchase ID                            | <u>@</u>  | Allocation Source  | Last Change |
|                                                   | Pending                                     | 10/10                         |                          | MAID RITE       | OSKALOOSA                                           | OSKALOOSA,                              | IA                   | \$38.95      |               | 1                                      |           | Default Acct Code  | System      |
|                                                   | Pending                                     | 10/10                         | 10/12                    | WENDY'S         | #4410 Q25                                           | OSKALOOSA,                              | IA                   | \$7.79       | (1)           | 091010 131658                          |           | Default Acct Code  | System      |
|                                                   | Pending                                     | <u>10/10</u>                  | 10/12                    | HY VEE 11       | 62                                                  | DUBUQUE, IA                             |                      | \$15.06      |               |                                        |           | Default Acct Code  | System      |
|                                                   | Pending                                     | <u>10/07</u>                  | 10/12                    | FIRST TO        | THE FINIS                                           | 800-747-9013                            | , IL                 | \$30.90      |               | 2000000                                |           | Default Acct Code  | System      |
|                                                   | ~ Pordinan ~                                |                               | <u>-10472</u>            | SUBWAY.0        | 0074674                                             | ~~~~~~~~~~~~~~~~~~~~~~~~~~~~~~~~~~~~~~  |                      | P4652        | m             | ~1403154100068***                      | o         | Default Acct Code- |             |
|                                                   | Pending                                     |                               | <u>)5/29</u> 06/         | D1 JIMMY        | JOHNS                                               | CEDAR RA                                |                      | \$7.06       |               | ~~~~~~~~~~~~~~~~~~~~~~~~~~~~~~~~~~~~~~ |           | Order - Manual     | Winter, Kay |
|                                                   | Pending                                     | <u>(</u>                      | <u>)5/29</u> 06/         | 01 MCDO         | NALD'S M6719 OF IA                                  | A DUBUQUE                               | , IA                 | \$4.70       | (1)           | 07637976719VP1Y7                       | 000025468 | Default Acct Code  | System      |
|                                                   | <u>Pending</u>                              | <u>(</u>                      | <u>)5/24</u> 05/:        | 26 HYATT        | REGENCY RIVERFE                                     | RONT ST. LOUIS,                         | MO                   | \$337.98     | (1)           | 0                                      |           | Default Acct Code  | System      |
|                                                   | Pending                                     | <u>(</u>                      | <u>)5/24</u> 05/:        | 26 HYATT        | REGENCY RIVERFE                                     | RONT ST. LOUIS,                         | MO                   | \$365.70     | (1)           | 0                                      |           | Default Acct Code  | System      |
| -                                                 | d 🕕 Disputed 💭                              |                               | eption 🐼 F               | eallocated 🕕    | ) 🕕 Trans Detail Lev                                | rel                                     |                      | / 2          |               |                                        |           |                    |             |

To approve a transaction :

**1.** Navigate to the *Transaction List screen, r*epeat the steps on slides 6-10 of this presentation.

Select a check box for a transaction with a *Pending or Pulled Back* status.

**Tip!** You can select multiple transactions. Also, you can select the **Check All Shown** link if you want to approve all the displayed transactions.

2. Click the Approve button. The Transaction Management: Approve Transaction(s) screen displays.

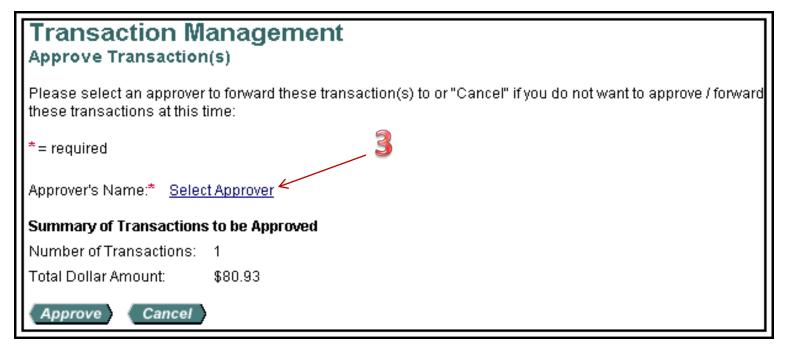

Tip! If you are selecting an approval manager for the first time, you will need to search and select an approval manager. As you select approval managers, the system builds a drop-down list for you. Once the system creates this list, you can simply select an approval manager name from it. Also, once you select the same approval manager four times, the system will set that approval manager as your default approval manager. You can also manually specify a default approval manager.

## **3.** Click the **Select Approver** link. The *Approve Transaction(s):* Search and Select an Approver screen displays.

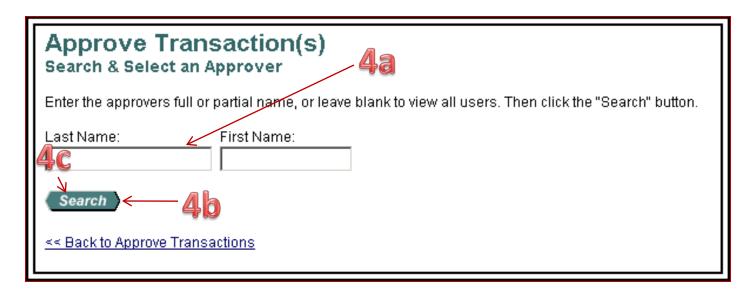

### 4. To search for an approval manager:

**a.** Type search criteria in the *Last Name field* and/or the *First Name* field to search for a specific approval manager.

-Or-

**b.** Leave the fields blank to return a complete list.

**c.** Click the **Search** button. A list of approval managers who match your search criteria displays.

|          | Approve Transaction(s)<br>Search & Select an Approver                                                       |
|----------|----------------------------------------------------------------------------------------------------|
|          | Enter the approvers full or partial name, or leave blank to view all users. Then click the "Search" button. |
|          | Last Name: First Name:                                                                                      |
|          | Search                                                                                                    |
|          | Please select an approver from the results list below.                                                      |
| 5        | Records 1 - 7 of 7                                                                                          |
| <b>9</b> | Select Approver Name Email Address                                                                          |
|          | O Jones, Kate                                                                                               |
| 1        | O Anderson, Richard                                                                                         |
|          | C Lopez, Mark                                                                                               |
|          | O Johnson, Donald                                                                                           |
| 6        | O O'Malley, Erin                                                                                            |
| U        | O Schmidt, Henry                                                                                            |
| $\sim$   | O James, Anne                                                                                               |
|          | Records 1 - 7 of 7                                                                                          |
|          | Set selection as your default approver                                                                      |
|          | Select Approver                                                                                             |
|          | << Back to Approve Transactions                                                                             |

**5**. Select the radio button for the approval manager you want to forward your approved transaction to.

**6**. If desired, select the *Set selection as your default approver* check box to make the selected person your default approval manager.

**7**. Click the **Select Approver** button. The *Transaction Management: Approve Transaction(s)* screen displays with your selected approval manager in the Approver's Name field.

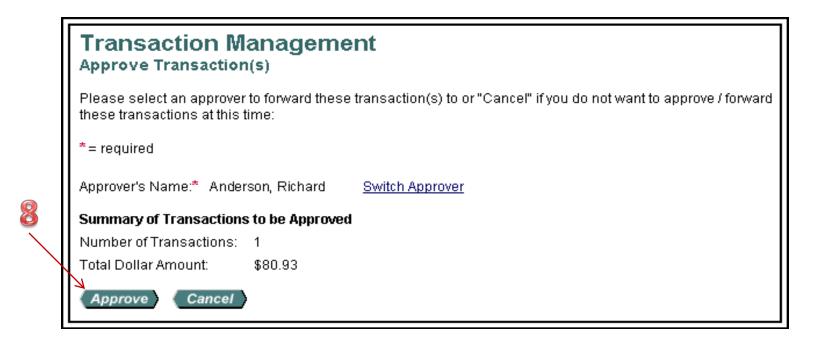

**8**. Click the **Approve** button. The system forwards the approved transaction(s) to the specified approval manager and includes your transaction in the e-mail summary of transactions that goes to the approval manager. You return to the *Transaction Management: Cardholder Transaction List* screen, on which a confirmation message displays and the transaction's status displays as Approved.

**Tip!** You cannot approve a transaction without selecting an approval manager. If you try to, the system displays an error message. Simply select an approval manager and then click **Approve**.

| Transaction Man<br>Approve Transaction(s) | 0                                                                                                    |
|-------------------------------------------|----------------------------------------------------------------------------------------------------|
| 🛦 No approver has been sel                | lected. Please select an approver and resubmit.                                                                                 |
|                                           | orward these transaction(s) to, "Final" if no further approval is needed, or approve / forward these transactions at this time: |
| *= required                               |                                                                                                    |
| Approval Action                           |                                                                                                    |
| O Approver's Name:* Selection             | ct Approver                                                                                                    |
| O No further approval neede               | ed for these transactions                                                                                                    |
| Summary of Transactions to                | be Approved                                                                                                    |
| Number of Transactions: 3                 |                                                                                                    |
| Total Dollar Amount: \$5                  | 5.92                                                                                                    |
| Approve Cancel                            |                                                                                                    |

| Transaction N                    |                                        |                      | ist                    |                 |                                     |                   | * 1                 | Log Out                                |               |     |                    |          |          |                   |                                        |
|----------------------------------|----------------------------------------|----------------------|------------------------|-----------------|-------------------------------------|-------------------|---------------------|----------------------------------------|---------------|-----|--------------------|----------|----------|-------------------|----------------------------------------|
| Card Account Number: **          | ************************************** | IITH                 |                        |                 |                                     | Switch Accounts   |                     |                                        |               |     |                    |          |          |                   |                                        |
| Create Manage » Trans            | List Manager's Queue                   | e <u>Extract</u>     | Queue                  |                 |                                     |                   |                     |                                        |               |     |                    |          |          |                   |                                        |
| _                                |                                        |                      |                        |                 |                                     |                   |                     | - 8                                    |               |     | - 9                |          |          |                   |                                        |
| Request has been s               | uccessfully comple                     | eted. ┥              | ←                      |                 |                                     | Not               | <u>e</u>            | the                                    | Confi         | írf | nation             | Me       | SS       | age               |                                        |
| [-] Card Account S               | ummary                                 |                      |                        |                 |                                     |                   | -                   |                                        |               |     |                    |          |          |                   |                                        |
| ccount Number:<br>ccount Name:   | 567<br>JANE                            | 78<br>E SMITH        |                        |                 | Outstanding Orde<br>Unmatched Trans |                   | (15,949<br>(7,333.) | 9.595<br>0856                          |               |     |                    |          |          |                   |                                        |
| illing Cycle Close Date          | All 🔽 🌔                                | Search               |                        |                 |                                     |                   |                     |                                        |               |     |                    |          |          |                   |                                        |
| otal Transactions:               | \$7,383                                |                      |                        | 58              | Final Approved Tr                   |                   |                     | 0                                      |               |     |                    |          |          |                   |                                        |
| Reallocated Transaction          | •                                      | 1                    |                        | 2<br>3.4%       | % Final Approved                    | Transactions: 0   | ).0%                | 0.0%                                   |               |     |                    |          |          |                   |                                        |
| ) Open Account                   | 5113. 0.070                            |                      |                        | 5.470           |                                     |                   |                     |                                        |               |     |                    |          |          |                   |                                        |
|                                  |                                        |                      |                        |                 |                                     |                   |                     |                                        |               |     |                    |          |          |                   |                                        |
| [+] Search Criteria              |                                        |                      |                        |                 |                                     | Return to top     |                     |                                        |               |     |                    |          |          |                   |                                        |
| [-] Transaction Lis              | t                                      |                      |                        |                 |                                     | Return to top     |                     |                                        |               |     |                    |          |          |                   |                                        |
| Records 1 - 25 of 58             |                                        |                      |                        |                 |                                     |                   |                     |                                        |               |     |                    |          |          |                   |                                        |
| age: <b>1</b>   <u>2   3  </u>   |                                        |                      |                        | 40              | tha A                               |                   | <b>a</b> (          | od C                                   | tatus         |     |                    |          |          |                   |                                        |
| heck All Shown   Uncheck         |                                        | /                    |                        |                 | uie a                               |                   | JV                  |                                        |               | _   |                    |          |          |                   |                                        |
| Select Status <u>Appr</u><br>® D | <u>oval Status</u> Matchr<br><u> </u>  | <u>Trans</u><br>Date | <u>Posting</u><br>Date | <u>Merchant</u> |                                     | <u>City/State</u> |                     | <u>Amount</u>                          | <u>Detail</u> | ₽   | <u>Purchase ID</u> | <u>@</u> | -        | Allocation Source | Last Changed E                         |
| ► <u>Appro</u>                   | ived                                   | <u>10/10</u>         | 10/13                  | MAID RITE       | OSKALOOSA                           | OSKAL00           | SA, IA              | \$38.95                                |               |     | 1                  |          | ₽        | Default Acct Code | System                                 |
| Pend                             | ing                                    | <u>10/10</u>         | 10/12                  | WENDY'S #       | ¥4410 Q25                           | OSKAL00           | SA, IA              | \$7.79                                 | (1)           |     | 091010 131658      |          |          | Default Acct Code | System                                 |
| Pend                             | ing                                    | <u>10/10</u>         | 10/12                  | HY VEE 11       | 62                                  | DUBUQUE           | E, IA               | \$15.06                                |               |     |                    |          |          | Default Acct Code | System                                 |
| Pend                             | ing                                    | <u>10/07</u>         | 10/12                  | FIRST TO T      | HE FINIS                            | 800-747-9         | 013, IL             | \$30.90                                | (1)           |     | 2000000            |          |          | Default Acct Code | System                                 |
| Pend                             | ing                                    | <u>10/10</u>         | 10/12                  | SUBWAY 0        | 0074674                             | OSKALOO           | SA, IA              | \$15.52                                |               |     | 140315410006810540 |          |          | Default Acct Code | System                                 |
| Pend                             | ing                                    | <u>10/01</u>         | 10/05                  | SUBWAY 0        | 0063990                             | URBANA, I         | L                   | \$7.90                                 | (1)           |     | 140115390001214591 |          |          | Default Acct Code | System                                 |
| Pend                             | ing                                    | <u>09/25</u>         | 09/29                  | RUNDE CH        | IEVROLET                            | EAST DUB          | IUQUE               | ,IL \$139.00                           | ())           |     |                    |          |          | Default Acct Code | System                                 |
| Read                             | iaa                                    |                      | .09/28~-               |                 | 0,                                  |                   |                     | ~~~~~~~~~~~~~~~~~~~~~~~~~~~~~~~~~~~~~~ |               | ~~  | 14044536 324400000 | n man    | <b>.</b> | -Default&-te-     | ~~~~~~~~~~~~~~~~~~~~~~~~~~~~~~~~~~~~~~ |

## **9.** Repeat steps 1–8 on slides 18-22 for all remaining transactions you wish to approve and forward.

## Pull Back a Transaction

You can pull back a transaction before the approval manager you forwarded the transaction to has approved, rejected, or modified (e.g., reallocated) the transaction. After an approval manager takes action on a transaction, the transaction belongs to the current approval manager and you can no longer pull back the transaction.

| Card Account Summary wit                                                        | th Transaction List                |                 |                                                               |                               |
|---------------------------------------------------------------------------------|------------------------------------|-----------------|---------------------------------------------------------------|-------------------------------|
| Card Account Number: *********************                                      | 678, JANE SMITH                    |                 | Switch Accounts                                               |                               |
| Create Manage » Trans List Mar                                                  | hager's Queue <u>Extract Queue</u> | 2               |                                                               |                               |
| [-] Card Account Summar                                                         | у                                  |                 |                                                               |                               |
| Account Number:<br>Account Name:                                                | 5678<br>JANE SMITH                 |                 | Outstanding Orders:<br>Unmatched Transactions:                | \$15,949.59 5<br>\$7,333.08 5 |
| Billing Cycle Close Date: All                                                   | Search                             |                 |                                                               |                               |
| Total Transactions:<br>Reallocated Transactions:<br>% Reallocated Transactions: | \$7,383.49<br>\$50.41<br>0.6%      | 58<br>2<br>3.4% | Final Approved Transactions:<br>% Final Approved Transactions | \$0.00 0<br>:0.0% 0           |
| Open Account                                                                    |                                    |                 |                                                               |                               |
| [-] Search Criteria                                                             | 4                                  |                 | Return to top                                                 | 2                             |
|                                                                                 | L                                  |                 | Advanced Searc                                                | h                             |
| Transaction Amount: Pr                                                          | urchase ID:                        | Approval<br>All |                                                               | <u></u>                       |
|                                                                                 | arder Match Status:                |                 |                                                               |                               |
| Disputed Transactions: Realloo                                                  | ated Transactions: Revie           | ewed Transacti  | ons:                                                          |                               |
| Display 25 💌 Transactions p                                                     | oer page                           |                 |                                                               |                               |
| Search Reset & Search                                                           | with Defaults                      |                 |                                                               |                               |
| [-] Transaction List                                                            |                                    |                 | Return to top                                                 | _                             |

To pull back a transaction:

2

**1**. To navigate to this screen follow the steps on slides 6-9. Select the **Eligible for Pullback** option from the *Pull Back Eligibility* drop-down list.

2. Click the **Search** button. Transactions that you can pull back display at the bottom of the screen. https://access.usbank.com

| Pull Back a 1 | <b>Fransaction</b> - | Continued |
|---------------|----------------------|-----------|
|---------------|----------------------|-----------|

| ate Manage                                      | » Trans List Mar                 | nager's Queue Extract Qu               | ieue              |                                                             |                                |                          |                 |                           |          |                   |             |
|-------------------------------------------------|----------------------------------|----------------------------------------|-------------------|-------------------------------------------------------------|--------------------------------|--------------------------|-----------------|---------------------------|----------|-------------------|-------------|
| Card Ac                                         | count Summar                     | y                                      |                   |                                                             |                                |                          |                 |                           |          |                   |             |
| count Numb<br>count Name:                       |                                  | 5678<br>JANE SMITH                     |                   | Outstanding Orders:<br>Unmatched Transaction                | \$15,949.59<br>ons: \$7,333.08 |                          |                 |                           |          |                   |             |
| ling Cycle Cl                                   | lose Date: All                   | Search                                 |                   |                                                             |                                |                          |                 |                           |          |                   |             |
| otal Transacti<br>eallocated Tra<br>Reallocated |                                  | \$7,383.49<br>\$50.41<br>0.6%          |                   | 58 Final Approved Transa<br>2 % Final Approved Tran<br>3.4% |                                | 0<br>0.0%                |                 |                           |          |                   |             |
| ) Open Account                                  | t                                |                                        |                   |                                                             |                                |                          |                 |                           |          |                   |             |
| +] Search                                       | Criteria                         |                                        |                   | B                                                           | eturn to top                   |                          |                 |                           |          |                   |             |
| -) Transac                                      | tion List                        |                                        |                   | F                                                           | eturn to top                   |                          |                 |                           |          |                   |             |
| ecords 1 - 25 of                                |                                  |                                        |                   |                                                             |                                |                          |                 |                           |          |                   |             |
| ige:1 2 3                                       | Uncheck All Shown                |                                        |                   |                                                             |                                |                          |                 |                           |          |                   |             |
| elect Statu                                     | us Approval State                | <u>us</u> Match <u>Trans</u> <u>Po</u> | osting <u>Mer</u> | chant                                                       | City/State                     | Amount                   | <u>Detail</u> 🕒 | Purchase ID               | <u>@</u> | Allocation Source | Last Change |
| <u>®</u>                                        | Pending                          | <u> </u>                               |                   | D RITE OSKALOOSA                                            | OSKALOOSA, IA                  | \$38.95                  |                 | 1                         |          | Default Acct Code | System      |
|                                                 | Pending                          |                                        |                   | NDY'S #4410 Q25                                             | OSKALOOSA, IA                  | \$7.79                   |                 | 091010 131658             |          |                   | System      |
|                                                 | Pending                          | <u>10/10</u> 10                        | 0/12 HY           | VEE 1162                                                    | DUBUQUE, IA                    | \$15.06                  |                 |                           |          | Default Acct Code | System      |
|                                                 | Pendina 🛸                        | <u>10/07</u> 10                        | 0/12 FIR:         | ST TO THE FINIS                                             | 800-747-9013, IL               | \$30.90                  |                 | 2000000                   |          | Default Acct Code | System      |
| ~~~~~~~~~~~~~~~~~~~~~~~~~~~~~~~~~~~~~~~         | - redisan                        | ~~~~~~~~~~~~~~~~~~~~~~~~~~~~~~~~~~~~~~ | 2utr2SUE          | BWAY.QQQZ46Z4                                               | ~~&KALOQSA_IA~~_               | ~ <sup>\$4\$52</sup> ~~~ | m               | ~+4Q3154100068+AF-0       | ~~~ ^    | Default Acct Code | -Svetern    |
|                                                 | Pending                          | <b>679</b> <u>05/29</u>                | 06/01             | JIMMY JOHNS                                                 | CÉDAR RAPIDS, 1/               | \$7.06                   | mente .         |                           | (A)      | Order - Manual    | Winter, Kay |
|                                                 | Pending                          | <u>05/29</u>                           | 06/01 I           | MCDONALD'S M6719 OF IA                                      | DUBUQUE, IA                    | \$4.70                   |                 | 07637976719VP1Y7000025468 |          | Default Acct Code | System      |
|                                                 |                                  | <u>05/24</u>                           | 05/26 ł           | HYATT REGENCY RIVERFRON                                     | IT ST. LOUIS, MO               | \$337.98                 | (1)             | 0                         |          | Default Acct Code | System      |
|                                                 | <u>Pending</u>                   |                                        | 05/26 H           | HYATT REGENCY RIVERFRON                                     | IT ST. LOUIS, MO               | \$365.70                 |                 | 0                         |          | Default Acct Code | System      |
|                                                 | <u>Pendinq</u><br><u>Pendinq</u> | <u>05/24</u>                           |                   |                                                             |                                |                          |                 |                           |          |                   |             |

**3.** From the list of transactions, select a check box for a transaction with an *Approved* status.

**4.** Click the **Pull Back** button. A confirmation message displays and the status changes to *Pulled Back*.

## Manage a Rejected Transaction

The approval manager you forward a transaction to may reject a transaction. When an approval manager rejects a transaction, the system requires the rejecting approval manager to provide a reason and/or comments, so you know how to modify the transaction to make it acceptable. After you modify the transaction, you can re-approve and forward the transaction back to your approval manager.

### Manage a Rejected Transaction- Continued

\* Log Out

#### Transaction Management Manager Approval Queue

The following transactions are awaiting your approval. Filter the pending transactions by using any of the search criteria.

| Billing Cycle End Date:                                                    | Approval Status: 🖌 📕<br>Rejected 💽 | Transaction Amount:        |
|----------------------------------------------------------------------------|------------------------------------|----------------------------|
| Cardholder Approver:<br>All<br>Display 25 Transactions per<br>Search Reset | Last Approver:<br>All              | Order Match Status:<br>All |

Please select the transactions you would like to approve, reject or reallocate and click the appropriate button. Note: Reallocation can only be done on the selected transactions on this page, not against all transactions on all pages.

If you would like to view or modify specific transaction data, please click on the transaction's approval status, date or accounting code link.

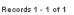

#### Check All Shown Uncheck All Show

| Select      | Approval                                                      | Match      | Trans        | <u>Merchant</u>        | City/State   | Amount   | Account          | Cardholder  | Last        | æ | Accounting Code |
|-------------|---------------------------------------------------------------|------------|--------------|------------------------|--------------|----------|------------------|-------------|-------------|---|-----------------|
|             | Status                                                        | ⊊2≜        | Date         |                        |              |          | <u>Number</u>    | Approver    | Approver    |   |                 |
|             | Rejected                                                      | 2          | <u>03/06</u> | LA BTTRY WHSL 30600340 | W MONROE, LA | \$500.44 | ******5512345678 | Smith, Jane | Jones, Kate |   | EPMNBGFD        |
| 🗺 Match     | 碗 Matched (Manual) 🚳 Matched (Auto) 🛕 Exception 🕢 Reallocated |            |              |                        |              |          |                  |             |             |   |                 |
| Check All S | Shown   Unch                                                  | edk All Sh | IOWN         |                        |              |          |                  |             |             |   |                 |
| Records 1 - | • 1 of 1                                                      |            |              |                        |              |          |                  |             |             |   |                 |
| Approv      | re 🔪 🤇 Reje                                                   | ect        |              |                        | Reallocate   | Mass     | s Reallocate     |             |             |   |                 |

To manage a rejected transaction:

- 1. Select Rejected from the Approval Status drop-down list.
- 2. Click the Search button.
- 3. Clicked the Rejected link for the transaction you want to work with. The

*Transaction Management: Transaction Detail* screen displays.

### Manage a Rejected Transaction- Continued

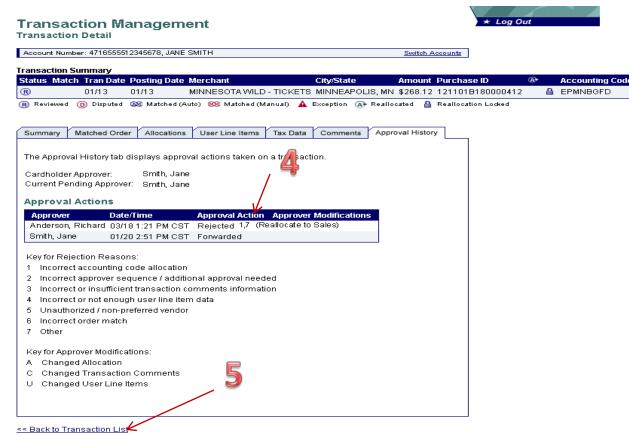

4. Review the codes, modifications and comments for the transaction using the onscreen keys.

5. Click the Back to Transaction List link. You return to the Transaction

Management: Cardholder Transaction List screen.

6. Follow the instructions from the approval manager.

7. Follow the steps to Approve a Transaction starting on slide 17 to re-approve and forward the modified transaction.

## **Dispute a Transaction**

You can use Access Online to dispute a transaction, including selecting a reason for the dispute. In addition, you can use the system to request a copy of the sales draft to get more information about the disputed transaction. You can also cancel a disputed transaction as long as the disputed transaction is unresolved.

| [-] Trar                               | nsactio                            | n List                   |                             | 6                      |                            | l                  | Return to top |               |   |                    |          |                    |
|----------------------------------------|------------------------------------|--------------------------|-----------------------------|------------------------|----------------------------|--------------------|---------------|---------------|---|--------------------|----------|--------------------|
| lecords 1 -<br>Theck All S             | -4 of 4<br><u>Shown</u>   <u>U</u> | Jncheck Al               | <u>IShown</u>               | 2                      | 2                          |                    |               |               |   |                    |          |                    |
| Select                                 |                                    | Match<br><u>⇔</u> ≜      | <u>Trans</u><br><u>Date</u> | Posting<br><u>Date</u> | <u>Merchant</u>            | <u>City/State</u>  | <u>Amount</u> | <u>Detail</u> | ₽ | <u>Purchase ID</u> | <u>@</u> | Accounting Code    |
|                                        |                                    |                          | <u>01/18</u>                | 01/19                  | MR NEWSPAPER MAN           | 908-6680202, NJ    | \$128.10      | ())           |   | 1                  |          | P22562501001 42396 |
|                                        |                                    |                          | <u>01/18</u>                | 01/19                  | MR NEWSPAPER MAN           | 908-6680202, NJ    | \$37.35       | (1)           |   | 1                  |          | P22562501001 42396 |
|                                        |                                    |                          | <u>01/08</u>                | 01/09                  | NEJM MASS MED SOCIETY #3   | 781-893-3800, MA   | \$98.00       |               |   | 00022302           |          | P22562501001 42396 |
|                                        |                                    |                          | <u>12/27</u>                | 12/28                  | REI*ELSEVIER HEALTH SC     | 800-654-2452, FL   | \$193.00      | (1)           |   | 0541806600019653   |          | P22562501001 42396 |
| R Review<br>Check All S<br>Records 1 - | <u>Shown</u>   <u>U</u>            | Disputed (<br>Jncheck Al |                             | hed 🛕 E                | «ception 🕢 Reallocated 🕕 🕕 | Trans Detail Level |               |               |   |                    |          |                    |

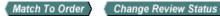

### To dispute a transaction:

- 1. Repeat the steps for *View Transactions* on slides 6-10 to navigate to the transaction list.
- 2. Click the **Transaction Date** link for the transaction you want to dispute. The *Transaction Management: Transaction Detail* screen displays with the *Summary* tab open.

### Dispute a Transaction- Continued

\* Log Out

### Transaction Management

| Product: Purchasing | Card                                     | Switch Products |
|---------------------|------------------------------------------|-----------------|
| Card Account Numbe  | er: ************************************ | Switch Accounts |
| Create Order Manad  | e Orders Card Acct List Trans List       |                 |

#### Transaction Summary

| Status Matc                             | h         | Tran Date         | Posting Dat                        | e Merchant                           | City/State                   | Amount   | Detail | 🗈 Pu | chase ID 🧯 | Accounting Code   |
|-----------------------------------------|-----------|-------------------|------------------------------------|--------------------------------------|------------------------------|----------|--------|------|------------|-------------------|
|                                         |           | 01/18             | 01/19                              | MR NEWSPAPER MAN                     | 908-6680202, NJ              | \$128.10 |        | 1    |            | P22562501001 4239 |
| 🖲 Disputed 🔍                            | Matche    | d 🔺 Exce          | ption 💷 , 🎟 T                      | rans Detail Level 🛛 👁 Realloo        | ated                         |          |        |      |            |                   |
| · · · · · · · · · · · · · · · · · · ·   | atched O  |                   | ations Tax Da                      |                                      |                              |          |        |      |            |                   |
| Summary Ma                              | atched O  | raer Alloc        | ations Tax Da                      | ita                                  |                              |          |        |      |            |                   |
| The Summa                               | ry tab si | nows high-l       | level transactio                   | n information.                       |                              |          |        |      |            |                   |
|                                         |           |                   |                                    |                                      |                              |          |        |      |            |                   |
|                                         |           |                   | ick the "Mark as<br>)ispute Transa | s Reviewed" button.<br>ction" button |                              |          |        |      |            |                   |
| Transactio                              |           | chercare E        |                                    | Reference Ir                         | oformation                   |          |        |      |            |                   |
| Date:                                   | 01/1      | 8/2007            |                                    | Billing Cycle:                       | 01/22/2007                   |          |        |      |            |                   |
| Purchase ID<br>Total Amour              |           | 10                |                                    | Posting Date:<br>Reference Num       | 01/19/2007<br>ber: 247554270 | 18730181 | 473186 |      |            |                   |
|                                         |           |                   |                                    | Authorization N                      |                              |          |        |      |            |                   |
| Memo Post:                              | Yes       |                   |                                    | Extract Date                         | (s)                          |          |        |      |            |                   |
| Sales Tax:                              | 0.00      |                   |                                    |                                      | andard Financial Ex          | ract:    |        |      |            |                   |
| Freight:                                |           |                   |                                    | General Ledger<br>Payment Extra      | Extract:                     |          |        |      |            |                   |
| Merchant<br>Name:                       |           |                   | APER MAN                           | Currency<br>Source Currence          | w: U.S. Dollar               |          |        |      |            |                   |
| City/State:                             | :         | 908-668020        | 02, NJ                             | Source Currend                       |                              |          |        |      |            |                   |
| Transaction<br>MCC Code:                |           | BALES DRA<br>5994 | AFT                                |                                      |                              |          |        |      |            |                   |
| MCC Descrip                             |           |                   |                                    |                                      |                              |          |        |      |            |                   |
|                                         | I         | DEALERS/N         | NEWSSTANDS                         |                                      |                              |          |        |      |            |                   |
| Mark as                                 | Revie     | wed               |                                    |                                      |                              |          |        |      |            |                   |
|                                         |           |                   |                                    |                                      |                              |          |        |      |            |                   |
| Dispute                                 |           |                   |                                    | Sales Draft F                        | Requests                     |          |        |      |            |                   |
| Dispute inf                             | ormatio   | n only reflet     | ts the last disp                   | oute filed • none                    |                              |          |        |      |            |                   |
|                                         | saction   |                   | mation availab                     |                                      |                              |          |        |      |            |                   |
|                                         |           |                   |                                    |                                      |                              |          |        |      |            |                   |
| Dispute                                 |           |                   |                                    |                                      |                              |          |        |      |            |                   |
| [+] Dispute                             | - Hist    | <u></u>           |                                    |                                      |                              |          |        |      |            |                   |
| C D D D D D D D D D D D D D D D D D D D |           |                   |                                    |                                      |                              |          |        |      |            |                   |

<< Back to Transaction List</p>

3

## **3.** Click the **Dispute** button. The *Transaction Management: Select a Dispute Reason* screen displays.

\* Log Out

Switch Accounts

#### Transaction Management

 Tran Date
 Statement Date
 Merchant
 Amount
 Reference Number

 01/18/2007
 01/22/2007
 MR NEWSPAPER MAN
 128.10
 24755427018730181473186

Select a dispute reason from the list below. If you need more information about this transaction, you may request a copy of the sales draft.

My account was charged for this transaction and...

|              |    | Reason                  |
|--------------|----|-------------------------|
| 4            | 0  | Unauthori<br>I did not  |
|              | 0  | Unrecogni<br>I do not r |
|              | 10 | Merchand                |
|              | 0  | Merchand                |
|              | 0  | Services I              |
|              | 0  | Credit Not              |
|              | 0  | Cash Not I              |
|              | 0  | Alteration              |
|              | 0  | Inadequat               |
|              | 0  | Not As De               |
|              | 0  | Quality ofthe servi     |
|              | 0  | Duplicate<br>it has be  |
|              | 0  | Paid by Ot              |
|              | 0  | Credit Pos              |
|              | 0  | Cancelled<br>I had car  |
|              | 0  | Cancelled               |
|              | 0  | Cancelled               |
| 5            | 0  | Transactie              |
|              | 0  | Transactio              |
| $\mathbf{X}$ | 0  | Defective               |
| $\sim$       | 0  | Defective<br>the ship   |
|              | 0  | Defective               |
| $\sim$       | 0  | Other                   |

Additional Items Required ized authorize the charge. Print, Signature ized Print, Signature recognize the charge lise Returned ot received credit for the returned merchandise. lise Not Received ot received the merchandise. Not Received ot received the services t Received ot received credit toward my account Print, Copy of Receipt Received receive cash from the ATM Print, Copy of Receipt of Amount ipt does not match the amount posted Print, Copy of Receipt te Description cription does not give enough information. scribed chandise I received does not match the description from the merchant. Print, Copy of Documentation Service ice I received does not match the description from the merchant Processing een charged for this transaction more than once. Wher Means aid by other means such as a cash or check Print, Copy of Receipt sted as a Purchase d have been a credit to my account Print, Copy of Receipt d - Merchandise Returned ancelled the purchase. The merchandise has been returned to the merchant d - Recurring Transaction ancelled the purchase. This is a recurring transaction such as a monthly service ancelled the purchase ion Posted to Closed Account - Recurring Transaction ount has been closed. This is a recurring transaction such as a monthly service ion Posted to Closed Account ount has been closed Shipped/Returned pped merchandise I received was defective. The merchandise has been returned to the merchant. Print, Copy of Shipping Invoice - Shipped ped merchandise I received was defective Print, Copy of Shipping Invoice rchandise I received was defective. none of the above reasons fit my need to dispute this transaction Select

<< Back to Transaction Detail

**4.** Select the radio button for the appropriate dispute reason.

**5**. Click the **Select** button. The *Transaction Management: Dispute Reason* screen displays, listing your selected dispute reason.

Switch Accounts

### Transaction Management

| Tran Date  | Statement Date | Merchant         | Amount | Reference Number        |
|------------|----------------|------------------|--------|-------------------------|
| 01/18/2007 | 01/22/2007     | MR NEWSPAPER MAN | 128.10 | 24755427018730181473186 |

#### Unauthorized

My account was charged for this transaction and I did not authorize the charge.

This dispute reason requires a physical signature of the Cardholder. After completing this form, click "Continue" for a printable version of the form.

| *= required 6                                                                  |   |
|--------------------------------------------------------------------------------|---|
| Requestor Name:*     Requestor Phone Number:*       Chris Doe     6121231234   | 2 |
| Comments:*                                                                     | 2 |
| I did not authorize this charge. I cancelled my subscription in November 2006. |   |
| Continue                                                                       |   |

#### << Back to Select a Dispute Reason

**Tip!** The *Transaction Management: Dispute Reason screen* has different fields depending on the dispute reason selected.

**6.** Verify or type your name in the *Requestor Name* field.

7. Type your phone number in the *Requestor Phone Number* field.

**8.** In the *Comments* box, enter additional comments to explain why you are disputing the charge.

**9.** Click the **Continue** button. The *Transaction Management: Dispute Reason* screen displays with a message at the top confirming that your request has been completed.

### **Transaction Management**

**Dispute Reason: Unauthorized** 

#### Request has been successfully completed.

Print, sign and fax or mail this form to the following address. This dispute will not be processed if this form is not received within 21 days of the dispute date.

#### Fax Number:

701-461-3463

#### Mailing Address:

U.S. Bank National Association, ND C/O U.S. Bancorp Service Center, Inc. P.O. Box 6344 Fargo, ND 58125-6344

When finished printing, you can go to the transaction detail.

#### Account Number: 4246040011253475

| Dispute Date | Tran Date  | Statement Date | Merchant         | Amount | Reference Number        |
|--------------|------------|----------------|------------------|--------|-------------------------|
| 03/02/2007   | 01/18/2007 | 01/22/2007     | MR NEWSPAPER MAN | 128.10 | 24755427018730181473186 |

#### Unauthorized

My account was charged for this transaction and I did not authorize the charge.

 Requestor Name:
 Requestor Phone Number:

 Chris Doe
 6121231234

 Comments:
 Comments:

I did not authorize this charge. I cancelled my subscription in November 2006.

Cardholder Signature (required to process this dispute)

## **10.** Follow the instructions on the screen to print, sign and fax or mail this form to US Bank.

## Cancel a Dispute

You can easily cancel an unresolved dispute. If you cancel a dispute, keep in mind that the transaction is automatically settled in favor of the merchant. After you cancel a dispute, you can also re-dispute the transaction

| [-] Transaction Lis                                  | st                |                               |                    | <u>Return to top</u> |                 |                    |          |                    |
|------------------------------------------------------|-------------------|-------------------------------|--------------------|----------------------|-----------------|--------------------|----------|--------------------|
| Records 1 - 4 of 4<br>Check All Shown   <u>Unche</u> | dk All Shown      | 2                             |                    |                      |                 |                    |          |                    |
| Select Status Mat                                    |                   |                               | <u>City/State</u>  | <u>Amount</u>        | <u>Detail</u> 🕒 | <u>Purchase ID</u> | <u>@</u> | Accounting Code    |
|                                                      | <u>01/18</u> 01/1 | 9 MR NEWSPAPER MAN            | 908-6680202, NJ    | \$128.10             | (1)             | 1                  |          | P22562501001 42396 |
|                                                      | <u>01/18</u> 01/1 | 9 MR NEWSPAPER MAN            | 908-6680202, NJ    | \$37.35              | •               | 1                  |          | P22562501001 42396 |
|                                                      | <u>01/08</u> 01/0 | 9 NEJM MASS MED SOCIETY #3    | 781-893-3800, MA   | \$98.00              | •               | 00022302           |          | P22562501001 42396 |
|                                                      | <u>12/27</u> 12/2 | 8 REI*ELSEVIER HEALTH SC      | 800-654-2452, FL   | \$193.00             | •               | 0541806600019653   |          | P22562501001 42396 |
| Reviewed 🔘 Disput                                    | ed 💭 Matched      | 🛦 Exception 🐼 Reallocated 🕕 🝿 | Trans Detail Level |                      |                 |                    |          |                    |
| Check All Shown   Uncheck All Shown                  |                   |                               |                    |                      |                 |                    |          |                    |
| Records 1 - 4 of 4                                   |                   |                               |                    |                      |                 |                    |          |                    |
| Match To Order                                       | Change Revie      | w Status                      |                    |                      |                 |                    |          |                    |

To cancel a disputed transaction:

- 1. To navigate to the *Transaction List screen* repeat the steps on slides 6-10 of this presentation.
- 2. Click the transaction date link for the transaction you want to dispute. The *Transaction Management: Transaction Detail* screen displays with the Summary tab open.
- **Tip!** Disputed transactions display with a D icon to indicate that they were disputed. The D icon remains even after the dispute has been resolved or cancelled.

| Summary                                           | Matched Order                                                    | Allocations      | Tax Data      |                                                                                                    |                                                     |
|---------------------------------------------------|------------------------------------------------------------------|------------------|---------------|----------------------------------------------------------------------------------------------------|-----------------------------------------------------|
| The Sum                                           | nmary tab show:                                                  | s high-level tra | ansaction inf | ormation.                                                                                          |                                                     |
|                                                   |                                                                  |                  |               |                                                                                                    |                                                     |
|                                                   | ge the review sta<br>the dispute's de                            |                  |               |                                                                                                    |                                                     |
| Transa<br>Date:<br>Purchas<br>Total Arr           | 01/18/20                                                         | 07               |               | Reference Informa<br>Billing Cycle:<br>Posting Date:<br>Reference Number:<br>Authorization Number: | 01/22/2007<br>01/19/2007<br>24755427018730181473186 |
| Memo P                                            | ost: Yes                                                         |                  |               | Extract Date(s)                                                                                    |                                                     |
| Sales Ta<br>Freight:                              | <b>x:</b> 0.00                                                   |                  |               | Most Recent Standard<br>General Ledger Extract<br>Payment Extract:                                 |                                                     |
| MCC Coo<br>MCC Des                                | MR 1<br>e: 908-<br>tion Type: SALE<br>de: 5994<br>scription: NEW | ŀ                |               | Currency<br>Source Currency:<br>Source Currency Amt:                                               | U.S. Dollar<br>128.10                               |
| Dispu                                             | te                                                               |                  |               | Sales Draft Reque                                                                                  | sts                                                 |
| for this                                          | e information on<br>transaction. Moi<br>e History.               |                  |               | filed • none                                                                                       |                                                     |
| Dispute<br>Dispute<br>Resolu<br>Reques<br>Dispute | e Date: 03.<br>e Post Date:<br>tion Date:<br>stor Name: Ch       | resolved 🖉       | _4            | - 3                                                                                                |                                                     |
| [+] Disp                                          | oute History                                                     |                  |               |                                                                                                    |                                                     |

**3.** Review the dispute detail and make sure the *Dispute Status* is **Unresolved.** 

4. Click the Cancel Dispute button. A confirmation message displays.

### Are You Sure?

You have chosen to cancel the dispute filed for the following transaction:

| <b>Dispute Date</b> | Tran Date  | Posting Date | Merchant         | Amount | Reference Number        |
|---------------------|------------|--------------|------------------|--------|-------------------------|
| 03/02/2007          | 01/18/2007 | 01/19/2007   | MR NEWSPAPER MAN | 128.10 | 24755427018730181473186 |

#### Unauthorized

5

6

I did not authorize this charge. I cancelled my subscription in November 2006.

Cancellation Comments:

PSmith okayed renewal cost

Yes, Cancel Dispute 🚺 No

**5.** Type comments in the *Cancellation Comments* field. You have up to 40 alphanumeric spaces for your comments.

6. Click the Yes, Cancel Dispute button. You return to the *Transaction Management: Transaction Detail* screen with the *Summary* tab open.

### Cancel a Dispute- Continued

\* Log Out

#### **Transaction Management**

Transaction Detail

#### Request has been successfully completed.

#### Transaction Summary

| Image: 1018       0118       0119       MR NEWSPAPER MAN 908-6680202, NJ \$128.10       1       P2258201001 423         Image: 1018       Image: 1018                                                                                                    | Status Match                                                                                                    | Tran Date                                                 | Posting Date                                            | Merchant                                                                                                    | City/State                                                                | Amount   | Detail | E+ | Purchase ID | <b>A</b> | Accounting Code   |
|----------------------------------------------------------------------------------------------------|----------------------------------------------------------------------------------------------------|-----------------------------------------------------------|---------------------------------------------------------|----------------------------------------------------------------------------------------------------|---------------------------------------------------------------------------|----------|--------|----|-------------|----------|-------------------|
| Summary       Metched Order       Allocations       Tax Data         The Summary tab shows high-level transaction information.       To change the review status, click the "Mark as Reviewed" button.<br>To view the dispute's details, click the dispute reason link.       Reference Information         Transaction<br>Date:       Or1/16/2007       Reference Information<br>Dispute Research Provide Provide Provi | 0                                                                                                    | 01/18                                                     | 01/19                                                   | MR NEWSPAPER MAN                                                                                                    | 908-6680202, NJ                                                           | \$128.10 |        |    | 1           |          | P22562501001 4239 |
| Sales Tax: 0.00   Freight: Woot Recent Standard Financial Extract:   Payment Extract:   Payment Extract   Payment Extract:   Payment Extract:   Payment Extract:   Payment Extract:   Payment Extract:   Payment Extract:   Payment Extract:   Payment Extract:   Payment Extract:   Payment Extract:   Payment Extract                                                                                                    | Summary Matched Ord<br>The Summary tab sh<br>To change the review<br>To view the dispute's<br>Transaction<br>Date: 01/18<br>Purchase ID: 1<br>Total Amount: 128.1 | er Alloca<br>ows high-le<br>status, clic<br>details, clic | tions Tax Data<br>vel transaction i<br>k the "Mark as F | nformation.<br>Reviewed" button.<br>ason link.<br><b>Reference in</b><br>Billing Cycle:<br>Posting Date:<br>Reference Num<br>Authorization Nu | iformation<br>01/22/2007<br>01/19/2007<br>ber: 247554270<br>imber: 081985 | 18730181 | 473186 |    |             |          |                   |
| Name:       MR NEWSPAPER MAN<br>908-6680202, NJ<br>Transaction Type:       Source Currency:       U.S. Dollar         Source Currency Amt:       128.10         MCC Description:       S934<br>NEWS<br>DEALERS/NEWSSTANDS         Mark as Reviewed             Dispute       Sales Draft Requests             Dispute information only reflects the last dispute filed<br>for this transaction. More information available in<br>Dispute History.       • none         Dispute Reason:       Unauthorized<br>Dispute Post Date:<br>Resolution Date:<br>Resolution Date:<br>Resolution Date:<br>Resolution Date:<br>Resolution Date:<br>Resolution Date:<br>Resolution Date:<br>Resolution Date:       • none                                                                                                    |                                                                                                    |                                                           |                                                         | Most Recent Sta<br>General Ledger                                                                                                    | andard Financial Ex<br>Extract:                                           | tract:   |        |    |             |          |                   |
| Dispute information only reflects the last dispute filed • none<br>for this transaction. More information available in<br>Dispute History.<br>Dispute Reason: Unauthorized<br>Dispute Date: 03/02/2007<br>Dispute Post Date:<br>Resolution Date:<br>Requestor Name: Chris Doe<br>Dispute Status: Unresolved                                                                                                    | Name: M<br>City/State: 9<br>Transaction Type: 8<br>MCC Code: 5<br>MCC Description: N                                                                              | 08-6680202<br>ALES DRAF<br>994<br>EWS<br>EALERS/NI        | 2, NJ<br>T                                              | Source Currenc                                                                                                    |                                                                           |          |        |    |             |          |                   |
| for this transaction. Moré information available in<br>Dispute History.<br>Dispute Date:<br>Oispute Date:<br>Resolution Date:<br>Requestor Name: Chris Doe<br>Dispute Status: Unresolved                                                                                                    | Dispute                                                                                                    |                                                           |                                                         | Sales Draft R                                                                                                    | lequests                                                                  |          |        |    | -           |          |                   |
| Dispute Date: 03/02/2007<br>Dispute Post Date:<br>Resolution Date:<br>Requestor Name: Chris Doe<br>Dispute Status: Unresolved                                                                                                    | for this transaction.<br>Dispute History.                                                                                                    | Moré inform                                               | ation available                                         |                                                                                                    |                                                                           |          |        |    |             |          |                   |
| [+] Dispute History                                                                                                    | Dispute Date:<br>Dispute Post Date:<br>Resolution Date:<br>Requestor Name:                                                                                        | 03/02/2007<br>Chris Doe                                   |                                                         |                                                                                                    |                                                                           |          |        |    |             |          |                   |
|                                                                                                    | [+] Dispute Histo                                                                                                    | ry                                                        |                                                         |                                                                                                    |                                                                           |          |        |    |             |          |                   |

<< Back to Transaction List</p>

**Tip!** If you need to, you can re-dispute the transaction by repeating the steps in *Dispute a Transaction*, slides 32-36.

## **View Approval History**

If you want to see the history of a transaction, you can view the approval history for a specific transaction on the *Approval History tab. The Approval History tab provides an audit trail, including the name of the approval manager and what action the approval manager took related to the transaction.* 

|                               | ction Manag                     |                                                 | ist                           |                       |                      | ★ Log       | Out           |                 |                    |          |                   |                 |
|-------------------------------|---------------------------------|-------------------------------------------------|-------------------------------|-----------------------|----------------------|-------------|---------------|-----------------|--------------------|----------|-------------------|-----------------|
| Card Account                  | Number: *********** 567         | 78, JANE SMITH                                  |                               |                       | Switch Accounts      | 1           |               |                 |                    |          |                   |                 |
| Create Manag                  | • » Trans List Mana             | ager's Queue Extract                            | t Queue                       |                       |                      |             |               |                 |                    |          |                   |                 |
|                               |                                 |                                                 |                               |                       |                      | -           |               |                 |                    |          |                   |                 |
|                               |                                 |                                                 |                               |                       |                      |             |               |                 |                    |          |                   |                 |
| ( ) Cand A                    |                                 |                                                 |                               |                       |                      | -           |               |                 |                    |          |                   |                 |
| [-] Card A                    | count Summary                   |                                                 |                               |                       |                      | -           |               |                 |                    |          |                   |                 |
| Account Numl                  | ber:                            | <b>O</b> 5678,                                  |                               | Outstandin            | g Orders:            | \$15,949.59 | 95            |                 |                    |          |                   |                 |
| Account Nami                  |                                 | JANE SMITH                                      | _                             | Unmatched             | d Transactions:      | \$7,333.08  | 56            |                 |                    |          |                   |                 |
| Billing Cycle C               | lose Date: All                  | <ul> <li>Search</li> </ul>                      |                               |                       |                      |             |               |                 |                    |          |                   |                 |
| Total Transac                 |                                 | \$7,383.49                                      |                               |                       | ved Transactions:    |             | 0             |                 |                    |          |                   |                 |
| Reallocated T                 | ransactions:<br>I Transactions: | \$50.41<br>0.6%                                 |                               | 2 % Final Ap;<br>3.4% | proved Transactions: | 0.0%        | 0.0%          |                 |                    |          |                   |                 |
| O Open Accour                 |                                 | 0.6%                                            |                               | 3.4%                  |                      |             |               |                 |                    |          |                   |                 |
| Upen Accour                   | IT                              |                                                 |                               |                       |                      |             |               |                 |                    |          |                   |                 |
| [+] Search                    | Criteria                        |                                                 |                               |                       | Return to top        |             |               |                 |                    |          |                   |                 |
|                               |                                 |                                                 |                               |                       |                      | _           |               |                 |                    |          |                   |                 |
| [-] Transa                    | ction List                      |                                                 |                               |                       | <u>Return to top</u> | 1           |               |                 |                    |          |                   |                 |
| Records 1 - 25 o              | f 58                            |                                                 | 4                             | 1                     |                      |             |               |                 |                    |          |                   |                 |
| Page: <b>1</b>   <u>2   3</u> |                                 |                                                 | 1                             |                       |                      |             |               |                 |                    |          |                   |                 |
|                               | Uncheck All Shown               |                                                 |                               | 9                     |                      |             |               |                 |                    | -        |                   |                 |
| Select Stat                   | us <u>Approval Statu</u><br>D   | <u>s</u> Match <u>Trans</u><br><u> ◯ ≜ Date</u> | <u>Posting</u><br><u>Date</u> | <u>Merchant</u>       | <u>City/State</u>    | <u>e</u>    | <u>Amount</u> | <u>Detail</u> 🗈 | Purchase ID        | <u>A</u> | Allocation Source | Last Changed By |
|                               | Final Approved                  | <u> </u>                                        | 10/13                         | MAID RITE OSKALOOS    | A OSKALO             | OSA, IA     | \$38.95       | (1)             | 1                  |          | Default Acct Code | System          |
|                               | Pending                         | <u>10/10</u>                                    | 10/12                         | WENDY'S #4410 Q25     | OSKALO               | OSA, IA     | \$7.79        | (1)             | 091010 131658      |          | Default Acct Code | System          |
|                               | Pending                         | <u>10/10</u>                                    | 10/12                         | HY VEE 1162           | DUBUQI               | JE, IA      | \$15.06       | (1)             |                    |          | Default Acct Code | System          |
|                               | Pending                         | <u>10/07</u>                                    | 10/12                         | FIRST TO THE FINIS    | 800-747-             | 9013, IL    | \$30.90       |                 | 2000000            |          | Default Acct Code | System          |
|                               | Pending                         | <u>10/10</u>                                    | 10/12                         | SUBWAY 00074674       | OSKALO               | OSA, IA     | \$15.52       |                 | 140315410006810540 |          | Default Acct Code | System          |
|                               |                                 |                                                 |                               |                       |                      |             |               |                 |                    |          |                   |                 |

To view approval history:

**1.** From the *Transaction List* screen, select the link in the *Approval Status* column for the transaction you want to view the approving history of. The *Transaction Management: Transaction Detail* screen displays with the *Approval History* tab open.

### View Approval History- Continued

Accounting Code

EPMNBGFD

\* Log Out

(A+

Switch Accounts

Amount Purchase ID

#### **Transaction Management Transaction Detail** Account Number: 4716555512345678, JANE SMITH Transaction Summary Status Match Tran Date Posting Date Merchant City/State MIDWEST TRANSIT SYSTEMS PALOS HEIGHTS, IL \$270.44 123301C200001966 03/06 03/08 🔞 Reviewed 👔 Disputed 🚳 Matched (Auto) 🚳 Matched (Manual) 🎄 Exception 🐢 Reallocated 🔒 Reallocation Locked Summary Matched Order Allocations User Line Items Tay Data Comments Approval History

| Summary      | Matched Order                                          | Allocations   | User Line Items     | Tax Data     | Comments     | Approval History |
|--------------|--------------------------------------------------------|---------------|---------------------|--------------|--------------|------------------|
|              |                                                        |               |                     |              |              |                  |
| The Approv   | al History tab di                                      | splays approv | al actions taken or | n a transact | on.          |                  |
| Cardholde    | r Approver:                                            | Smith, Jane   |                     |              |              |                  |
| Current Pe   | nding Approver:                                        | Final         |                     |              | <b></b>      |                  |
| Approva      | l Actions                                              |               |                     |              |              |                  |
| Approve      | Date/                                                  | Time          | Approval Action     | Approver     | Modification | s                |
| Jones, Ka    | ate 03/18                                              | 2:38 PM CST   | Final Approved      |              |              |                  |
|              | , Richard 03/18                                        |               |                     |              |              |                  |
| Andersor     | ), Richard 03/18                                       | 2:20 PM CST   | •                   | U            |              |                  |
| Smith, Ja    | ne 03/18                                               | 2:14 PM CST   | Forwarded           |              |              |                  |
| 5 Unauth     | ct or not enough<br>orized / non-pre<br>ct order match |               | n data              |              |              |                  |
| Key for App  | orover Modificati                                      | ons:          |                     |              |              |                  |
| A Chang      | ed Allocation                                          |               |                     |              |              |                  |
| -            | ed Transaction                                         |               | 2                   |              |              |                  |
| U Chang      | ed User Line Ite                                       | ms            |                     |              |              |                  |
|              |                                                        |               |                     |              |              |                  |
| < Back to Ti | ransaction List 4                                      |               |                     |              |              |                  |

**2.** Review the approval action information.

### 3. Click the Back to Transaction List link. You return to the Transaction Management: Cardholder Transaction List screen.

## How to Print Your Statement

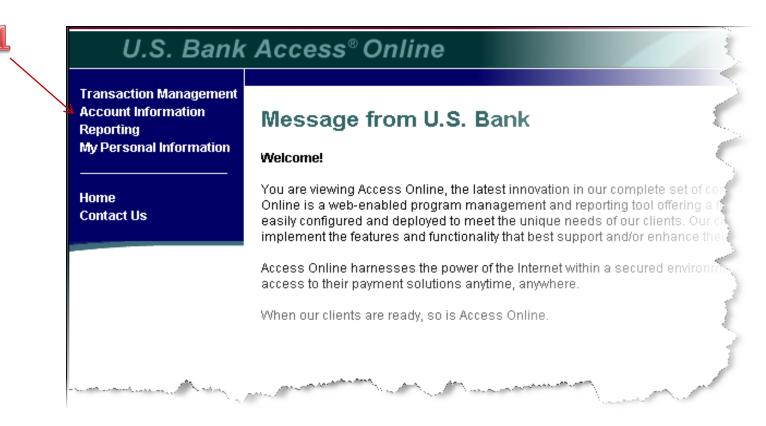

## **1.** From the left Column Navigation Bar Select the **Account Information** high-level task.

## U.S. Bank Access® Online

#### Transaction Management

Account Information Statement Account Profile Reporting My Personal Information

Home

Contact Us

## Account Information

Statement

View account statement(s).

Cardholder Statement

### Account Profile

View account demographics, limits, accounting code, and other related information.

Cardholder Profile

## 2. Click the Cardholder Statement link.

# Cardholder Statement

Account Number: 4716123412341234, SANDRA MWEIR

Switch Accounts

Please select a cycle to view for the account selected. **Please note:** The statement display cannot be used for remittance of payment; it is for display purposes only.

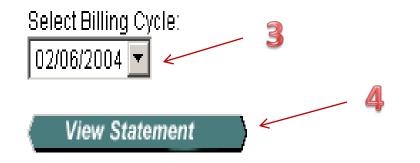

- **3.** Select a cycle from the drop-down list.
- 4. Click the View Statement button.

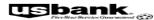

122-00

U.S. BANCORP SERVICE CENTER P. O. Box 6343 Fango, ND 58125-6343

5358X32

| ACME CORPORATION | I                |
|------------------|------------------|
| MEMO STATEMENT   |                  |
| ACCOUNT NUMBER   | 4716123412342234 |
| STATEMENT DATE   | 03-26-07         |
| TOTAL ACTIVITY   | \$ 144.00        |
| AMOUNT DUE       | \$0.00           |
| DO NOT R         | EMIT             |

107

SANDRA WEIR 2222 S 7TH ST EP-MN-TT2C MINNEAPOLIS MN 55454-1305

4716123412342234 00000000

|                |                | NEW ACCOUNT AC                                                           | TIVITY                                                         |              |                |
|----------------|----------------|--------------------------------------------------------------------------|----------------------------------------------------------------|--------------|----------------|
| POST<br>DA TE  | TRAN<br>DA TE  | TRANSACTION DESCRIPTION                                                  | REFERENCE NUMBER                                               | MCC          | AMOUNT         |
| 03-19<br>03-19 | 03-17<br>03-17 | UAT JOHNSONS PRINTING BOSTON MA<br>UATOFFICE FURNITURE TO GO ST LOUIS MO | 74 79826 70 780 1911 1111 178<br>74 79826 70 780 1911 1111 186 | 2741<br>5021 | 27.00<br>46.00 |
| 03-26          | 03-15<br>03-19 | JOHNSONS PRINTING BOSTON MA<br>OFFICE FURNITURE TO GO ST LOUIS MO        | 74 79826 70850 19111111179<br>74 79826 70850 19111111179       | 2741<br>5021 | 27.00          |

| Default Accounting Code: 55555                                                                                     | 102300NUJ2743              |                          |                              |          |
|----------------------------------------------------------------------------------------------------|----------------------------|--------------------------|------------------------------|----------|
|                                                                                                    | ACCOU                      | NT NUMBER                | ACCOUNT SUN                  | MARY     |
| CUSTOMER SERVICE CALL                                                                                              | 4716-123                   | 4-1234-2234              | PREVIOUS BALANCE             | \$.00    |
| 1-800-344-5696                                                                                                    | STATEMENT DATE<br>03-26-07 | DISPUTED AMOUNT<br>\$.00 | PURCHASES &<br>OTHER CHARGES | \$144.00 |
| SEND BILLING INQUIRIES TO:                                                                                         | AMOU                       | NT DUE                   | CASH ADVANCES                | \$.00    |
| C/O U.S. BANCORP SERVICE CENTER, INC<br>U.S. BANK NATIONAL ASSOCIATION ND<br>P.O. BOX 6344<br>FARGO, ND 58125-6344 | \$ 0.00<br>DO NOT REMIT    |                          | CASH ADVANCE FEE             | \$.00    |
|                                                                                                    |                            |                          | TOTAL ACTIVITY               | \$144.00 |

COPY RIGHT 2005 U.S. BANK NATIONAL ASSOCIATION ND

PAGE 1 OF 1

The statement opens as a PDF file in a new window.

**Print** this PDF file as your monthly statement and submit to Accounts Payable with all original receipts and the PCC Purchase Report.

## How to Run and Print the Transaction Detail Report

- The *Transaction Detail Report* provides Cardholder and Approval Managers a snapshot of monthly transactions which includes comments and the Oracle account number(s). Cardholders are to add a comment to each transaction which clearly identifies the purchase and its purpose. Approval Managers can readily view Cardholder transaction comments when approving on-line. The *Transaction Detail Report* is to be submitted *monthly* with the *Cardholder Statement* and original receipts. The Cardholder is to indicate use tax, EWRF, etc., in the comment section of the *Transaction Detail Report*. The *Transaction Detail Report* will replace the Monthly PCC Purchases Report.
- *NOTE*: Cardholders are reminded to sign and date the monthly statement prior to submission to Accounts Payable.

| 🖉 Reporting - Windows Interne | et Explorer                                                       |                     | _ <u>8</u> ×          |
|-------------------------------|-------------------------------------------------------------------|---------------------|-----------------------|
| 😋 💽 👻 🙋 https://access.u      | usbank.com/cpsApp1/USBComServlet                                  | 💌 🔒 😽 🗙 Live Search | ₽ -                   |
| File Edit View Favorites To   | Tools Help                                                        |                     |                       |
| 😭 🏘 🟠 • 🗟 • 🖶 • 🗄             | 📴 Page + 💿 Tools + 🔞 + 🛄 🦓                                        |                     |                       |
| U.S. Bank Access® O           | Dnline Trustees California State Univ                             |                     | <u> </u>              |
| C.C. Bullicy (CCCCC)          | Our Payment Products Logout                                       |                     |                       |
| Transaction Management        | Reporting<br>Financial Management And Manage account allocations. |                     |                       |
| All of the serving your _     | R031.10b7.0 usb coil 15                                           |                     |                       |
|                               |                                                                   |                     |                       |
|                               |                                                                   |                     |                       |
| My Personal Information       |                                                                   | Trusted stes        | <u>▼</u><br>(*,100% ▼ |

Print Transaction Detail Report (this report will show the Comments and Oracle #'s). This report will replace the Monthly PCC Purchases Report.

- 1) Select Reporting
- 2) Select Financial Management

### How to Run and Print Transaction Detail Report- Continued

| 🖉 Financial Management - W       | /indows Internet Explorer                                                                                                |                                                                            |     |                     | _ 8 ×      |
|----------------------------------|----------------------------------------------------------------------------------------------------|----------------------------------------------------------------------------|-----|---------------------|------------|
|                                  | is.usbank.com/cpsApp1/USBComServlet                                                                                      |                                                                            |     | 💽 🔒 🐓 🗙 Live Search | <b>₽</b> • |
| File Edit View Favorites         | Tools Help                                                                                                    |                                                                            |     |                     |            |
| 😭 🏘 🟠 • 🗟 • 🖶 •                  | 🔂 Page 👻 🎯 Tools 👻 🕢 🤹 🖏                                                                                                 |                                                                            |     |                     |            |
| U.S. Bank Access®                | Online                                                                                                    | Trustees California State Univ                                             |     |                     | <u></u>    |
| O.O. Built / teess               |                                                                                                    | Our Payment Products Logout                                                |     |                     |            |
| <b>us</b> bank.                  | Financial Management                                                                                                    |                                                                            |     |                     |            |
| Transaction Management           | Order Management                                                                                                    | Transaction Management                                                     | 2   |                     |            |
| Account Information<br>Reporting | Full Transaction and Order Detail                                                                                        | Transaction Detail<br>Detailed transaction data including merchant detail, | - 🥑 |                     |            |
| Financial Management             | Full expenditure detail, including transaction, line item, order,<br>account allocation, and tax estimation information. | allocation (accounting code) information, and transaction log              |     |                     |            |
| My Personal Information          |                                                                                                    | data.                                                                      |     |                     |            |
| Home                             |                                                                                                    |                                                                            |     |                     |            |
| Contact Us                       |                                                                                                    |                                                                            |     |                     |            |
|                                  |                                                                                                    |                                                                            |     |                     |            |
|                                  |                                                                                                    |                                                                            |     |                     |            |
|                                  |                                                                                                    |                                                                            |     |                     |            |
|                                  |                                                                                                    |                                                                            |     |                     |            |
| All of us serving you            | •                                                                                                    |                                                                            |     |                     |            |
| © 2010 U.S. Bancorp              |                                                                                                    | R031.10b7.0 usb col 15                                                     |     |                     |            |
|                                  |                                                                                                    |                                                                            |     |                     |            |
|                                  |                                                                                                    |                                                                            |     |                     |            |
|                                  |                                                                                                    |                                                                            |     |                     |            |
|                                  |                                                                                                    |                                                                            |     |                     |            |
|                                  |                                                                                                    |                                                                            |     |                     |            |
|                                  |                                                                                                    |                                                                            |     |                     |            |
|                                  |                                                                                                    |                                                                            |     |                     |            |
|                                  |                                                                                                    |                                                                            |     |                     |            |
|                                  |                                                                                                    |                                                                            |     |                     |            |
|                                  |                                                                                                    |                                                                            |     |                     |            |
|                                  |                                                                                                    |                                                                            |     |                     |            |
|                                  |                                                                                                    |                                                                            |     |                     |            |
|                                  |                                                                                                    |                                                                            |     |                     |            |
|                                  |                                                                                                    |                                                                            |     |                     |            |
|                                  |                                                                                                    |                                                                            |     |                     |            |
|                                  |                                                                                                    |                                                                            |     |                     |            |
|                                  |                                                                                                    |                                                                            |     |                     | <b>T</b>   |
|                                  |                                                                                                    |                                                                            |     | Trusted sites       | t 100% •   |
|                                  |                                                                                                    |                                                                            |     |                     |            |

### 3) Select Transaction Detail

#### How to Run and Print Transaction Detail Report- Continued

| 🙋 Transaction Detail - Windo                                                                                    | ws Internet Explorer                                                                                                    |                     | _ B ×      |
|----------------------------------------------------------------------------------------------------|----------------------------------------------------------------------------------------------------|---------------------|------------|
| 🚱 🕤 👻 🙋 https://access                                                                                          | usbank.com/cpsApp1/USBComServlet                                                                                                    | 🗾 🔒 😽 🗙 Live Search | <b>P</b> - |
| File Edit View Favorites                                                                                        | Tools Help                                                                                                    |                     |            |
| 🚖 🚸 🏠 • 🗟 - 🖶 •                                                                                                 | 🕞 Page + 🛞 Tools + 🛞 + 🚉 - 🖏                                                                                                    |                     |            |
|                                                                                                    |                                                                                                    |                     | <u> </u>   |
| U.S. Bank Access®                                                                                               | Online Trustees California State Univ<br>Our Payment Products Logout                                                                                                    |                     |            |
| Transaction Management<br>Account Information<br>Reporting<br>• Financial Management<br>My Personal Information | Financial Management Transaction Detail By default this report will return all results associated with blank fields, unless otherwise noted. To limit results, enter specific criteria in blank fields. * = required |                     |            |
| Home<br>Contact Us                                                                                              | Date Cose Date Range: C Calendar Month Range: P Posting Date Range: C Transaction Date Range:                                                                                                    |                     |            |
| Contact Us                                                                                                    | Transactions Included divider                                                                                                    |                     |            |
|                                                                                                    | Transaction Status:                                                                                                    |                     |            |
|                                                                                                    | Reviewed Status:     All                                                                                                    |                     |            |
|                                                                                                    | Approval Status:<br>Hold down the Ctri key to make multiple selections.                                                                                                    |                     |            |
|                                                                                                    | Disputed Status:                                                                                                    |                     |            |
|                                                                                                    | All Transaction Amount:                                                                                                    |                     |            |
|                                                                                                    | Posting Type:<br>All                                                                                                    |                     |            |
|                                                                                                    | Payments:<br>© Exclude C Include                                                                                                    |                     |            |
|                                                                                                    | Fees:<br>© Exclude © Include                                                                                                    |                     |            |
|                                                                                                    | Additional Detail                                                                                                    |                     |            |
|                                                                                                    | Merchants                                                                                                    |                     |            |
|                                                                                                    | Merchant Category Code Group: Hold down the Ctrl key to make multiple selections.                                                                                                    | Trusted sites       | •          |

- 4) Select the radio button next to "Posting Date Range"
  - a) Enter the current month date range
- 5) Check "Display Transaction Comments" and "Display Allocation Detail"

Selecting both of these options will result in the *Comments* and the *Oracle* account numbers printing on the Transaction Detail Report.

| C Transaction Detail - Windows Internet Explorer                                                                                                    | ×                       |
|----------------------------------------------------------------------------------------------------|-------------------------|
| Co v Phtps://access.usbank.com/cpsApp1/USBComServlet                                                                                                    | 🔄 🔒 🍫 🗙 Live Search 🖉 - |
| File Edit View Favorites Tools Help                                                                                                    |                         |
| 😭 🐼 🦄 - 🕅 - 🕞 Age - 🎯 Tools - 🛞 - 📖                                                                                                    |                         |
| To limit the results from the default of "all," enter a full or partial "begins with" merchant name and add it to the list.                                                                                                    | -                       |
| Add>>       <                                                                                                    |                         |
| Select By To limit the results from the default of "all," select one of the following and enter a full or partial "begins with" accounting code or alternate accounting code name (at least 3 characters).                                  |                         |
| C Alternate Accounting Code Name *                                                                                                    |                         |
| Sort Report By                                                                                                    |                         |
| Account Name     Trans Date     No Sort     No Sort       © Ascending Order     © Ascending Order     © Ascending Order     © Ascending Order       © Descending Order     © Descending Order     © Descending Order     © Descending Order |                         |
| Report Output         PDF         Output Parameter Page Placement:         Selection defines the location of the Parameter Page details on the report output.         End                                                                   |                         |
| Group Report By<br>Account Number:<br>4246040016486831                                                                                                    |                         |
| Break/Subtotal Level       - No Break/Subtotal - ·       Page Break                                                                                                    |                         |
| © Yes © No<br>Note: Page Break is applicable ontvit <del>a Breat/</del> Sublotal Level is chosen.                                                                                                    |                         |
| Run Report Reset                                                                                                    |                         |
| << Back to Financial Management                                                                                                    |                         |
| All of us serving you*                                                                                                    | -                       |
|                                                                                                    | Tructed cites 🕀 100% -  |

## Scroll down to the bottom of this page 6) Select "Run Report"

| C https://report.accsusbank.com/lbi_apps/WFServlet2PG_BEQTYPE=REDIRECT&PG_MRsaved=false&PG_Fun - Windows Internet Explorer                                                                                                    | X                       |
|----------------------------------------------------------------------------------------------------|-------------------------|
|                                                                                                    |                         |
|                                                                                                    |                         |
| Trustees California State Univ<br>Report Date: 06/16/2010                                                                                                    | Î                       |
| Merchant     Merchant       Trans Date     Code     MCCG       Code     MCC     Exciption       Name     State/Province     Number (TIN)       Amount     Type       Purchase ID     Trans Status       Disputed Status                                                                                                    |                         |
| 05/21/2010       05/24/2010       131444       573?       FLFCTRONICS STORES       FRYS.COM       CA       770062030       \$ 62.81       Memo       12454681       Not Reviewed       Not Reviewed |                         |
| Comments     : CD/DVD Storage 100 Unit       Total Number of Records:     1                                                                                                    |                         |
| Total \$ 62.81                                                                                                    |                         |
| End of Report                                                                                                    |                         |
| Transaction Debit - Summary / jdoubek51 / 06162010 4:51 p.m. CT                                                                                                    |                         |
| 🔏 🛛 🖉 🍘 🖗 🖗 😨 😨 😰 🐲 🖉 📴 Inbox - Microsoft Outlook 🛐 RE: PLEASE READ - PC 🛛 🗶 1 Reminder 🗳 Meeting Maker Calenda 🖹 🚯 Microsoft Office Excel 🔹 💆 CH - screenshots from 🛛 🍘 Transaction Detail - Wn 🖉 https://report                                                                                                    | t.acces 🔀 🕅 🌍 🧶 2:52 PM |

### 7. Print report by selecting the Print icon at the top of the page.

The Transaction Detail Report is to be submitted with the Cardholder Statement with original receipts at the end of the cycle.

## Submission of Paperwork

Cardholders are to submit the following documentation each month:

- Statement
  - Cardholder must sign and date this form
- Transaction Detail Report
  - Printed with the Comments and Oracle number
- All original receipts / invoices for each purchase or credit
- Justification as required

## **Resources Available To You**

- Access Online Help Desk (877) 887-9260
  - General Website Navigation Inquiry
  - Resetting Passwords
  - General Account Inquiry
- 24-Hour Customer Service- (800) 344-5696
  - Balance Inquiry
  - Statement Inquiry
  - Disputed Items
  - Declined Purchases
  - Card Activation
  - Lost, Stolen or Compromised Card
- Sharon Danner, PCC Coordinator: 4-2915 or <u>sdanner@mail.sdsu.edu</u>
- Candice Cooper, AP: 4-5246 or <u>ccooper@mail.sdsu.edu</u>

# Congratulations!!!!

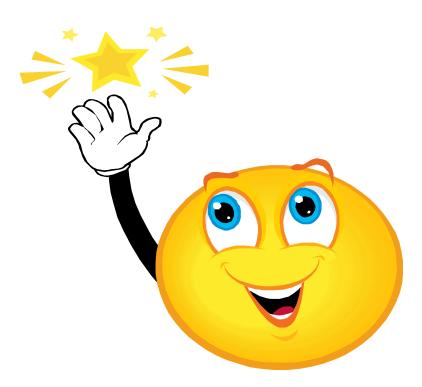